IBM DB2 10.1 для Linux, UNIX и Windows

# *Установка клиентов IBM Data Server*

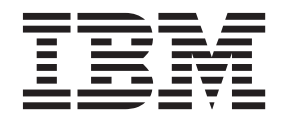

**GC89-1242-00**

IBM DB2 10.1 для Linux, UNIX и Windows

# *Установка клиентов IBM Data Server*

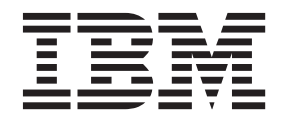

#### Замечание

Перед использованием продукта и этой информации по нему, прочтите общую информацию в разделе Приложение С, "Замечания", на стр. 67.

#### Замечание по изданию

Информация в этом документе является собственностью IBM. Она предоставляется в соответствии с лицензионным соглашением и защищена законами об авторском праве. Информация, содержащаяся в этой публикации, не содержит никаких гарантий, и никакое утверждение в этом руководстве не должно рассматриваться как гарантия.

Заказать публикации IBM можно через Интернет или через вашего местного представителя IBM.

- Чтобы заказать публикации через Интернет, откройте Центр публикаций IBM по адресу http://www.ibm.com/shop/ publications/order
- Чтобы найти вашего местного представителя IBM, откройте страницу IBM Directory of Worldwide Contacts по адресу http://www.ibm.com/planetwide/

Чтобы заказать публикации DB2 ublications в отделе DB2 Marketing and Sales в Соединенных Штатах или Канаде, позвоните по телефону 1-800-IBM-4YOU (426-4968).

Посылая информацию IBM, вы даете IBM неисключительное право использовать или распространять эту информацию тем способом, каким компания сочтет нужным, без каких-либо обязательств перед вами.

#### © Copyright IBM Corporation 2012.

# **Содержание**

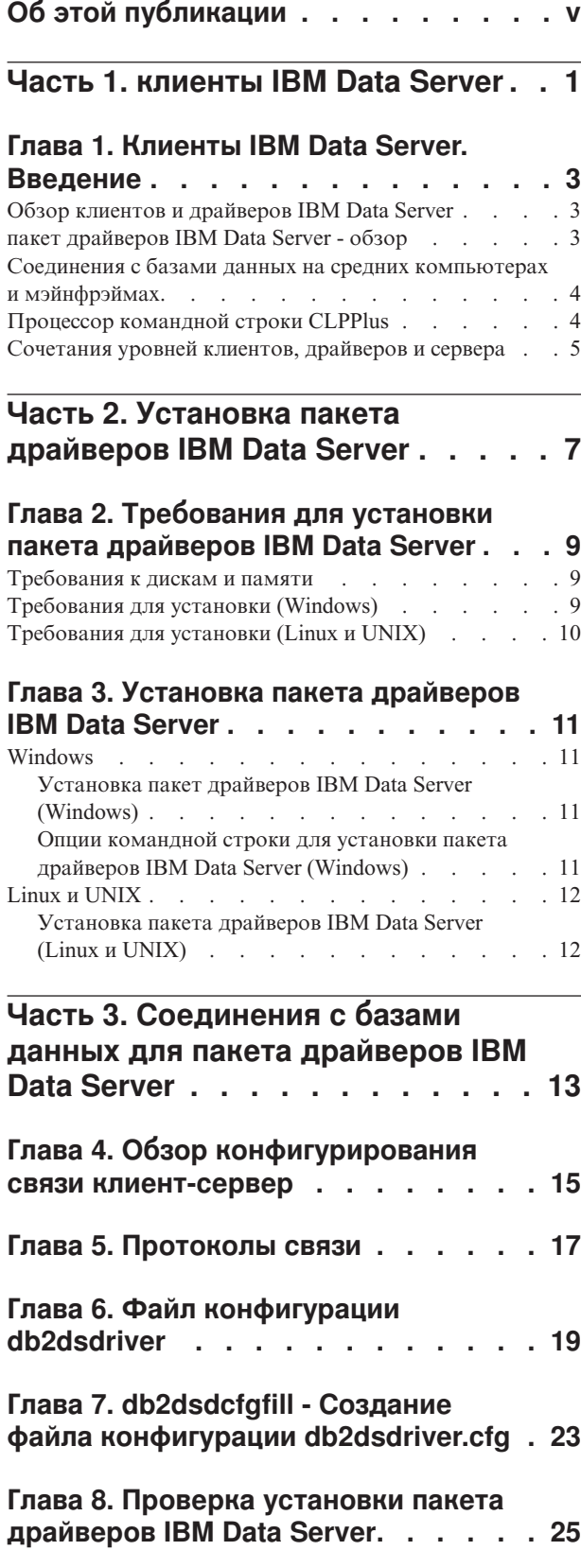

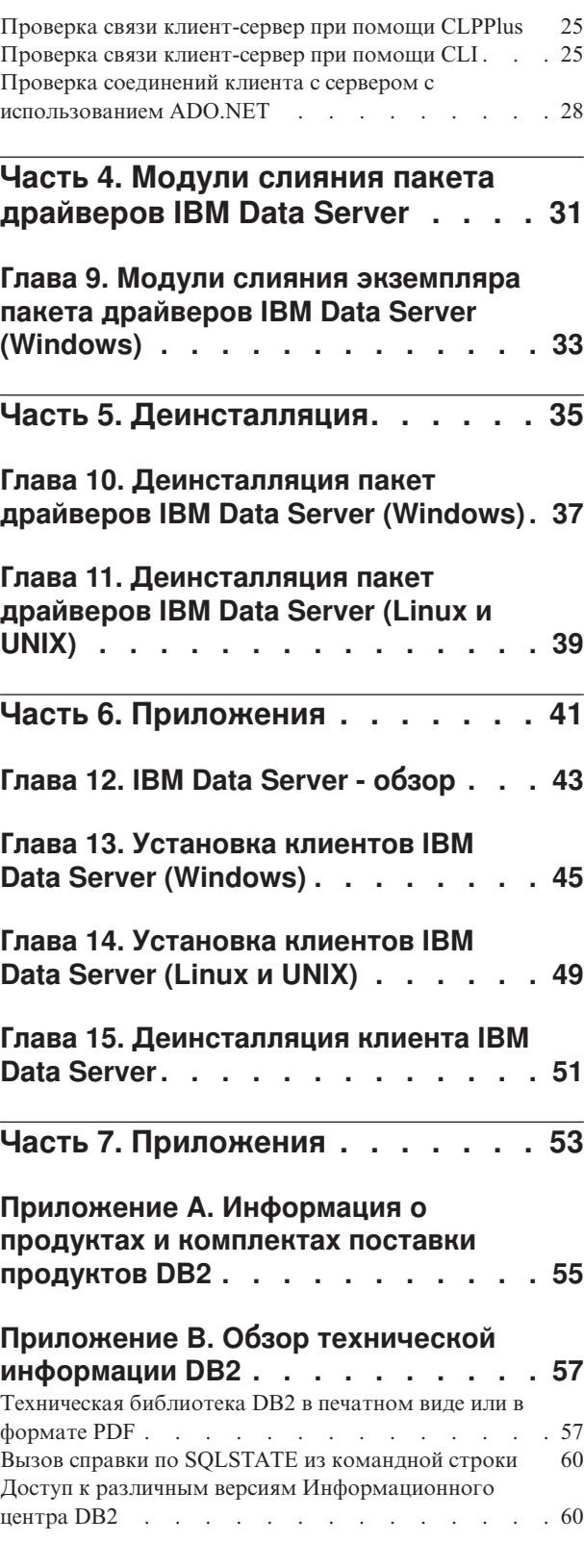

[Изменение Информационного центра DB2,](#page-68-0)

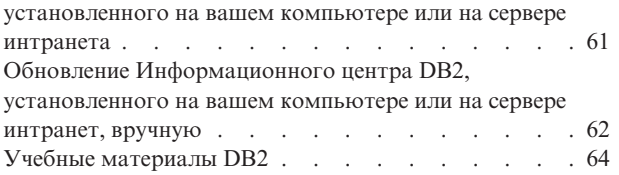

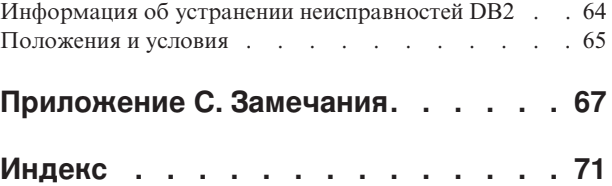

# <span id="page-6-0"></span>**Об этой публикации**

Прочтите эту книгу, если вас интересует установка и конфигурирование клиентов или драйвера IBM Data Server, конфигурирование минимального клиента или среда минимального клиента DB2 Connect.

<span id="page-8-0"></span>**Часть 1. клиенты IBM Data Server**

## <span id="page-10-0"></span>**Глава 1. Клиенты IBM Data Server. Введение**

## **Обзор клиентов и драйверов IBM Data Server**

Доступно несколько типов клиентов и драйверов IBM® Data Server. Каждый из них обеспечивает конкретный тип поддержки.

Типыклиентов и драйверов IBM Data Server:

- v пакет драйверов IBM Data Server
- IBM Data Server для JDBC и SQLJ
- IBM Data Server для ODBC и CLI
- IBM Data Server
- IBM Data Server

Каждый из типов клиентов и драйверов IBM Data Server обеспечивает поддержку конкретных типов задач.

- Только для программ Java используйте IBM Data Server для JDBC и SQLJ.
- v Для программ, где применяются ODBC, CLI, .NET, OLE DB, PHP, Ruby, JDBC, CLPPlus или SQLJ, используйте пакет драйверов IBM Data Server.
- Для программ, где применяется DB2CI, используйте IBM Data Server.
- Для процессора командной строки с функцией, недоступной в рекомендуемом пакет драйверов IBM Data Server.

В общем случае рекомендуется использовать пакет драйверов IBM Data Server. У драйвера пакет драйверов IBM Data Server небольшие требования к ресурсам, и он предоставляет поддержку во время выполнения для прикладных программ, использующих ODBC, CLI, .NET, OLE DB, PHP, JDBC или SQLJ, без необходимости установки IBM Data Server или IBM Data Server. Информация о требованиях установки, самой установке и процедуре деинсталляции пакет драйверов IBM Data Server подробно обсуждается в этой книге. Сведения о IBM Data Server можно найти в приложениях этой книги

## **пакет драйверов IBM Data Server - обзор**

пакет драйверов IBM Data Server - простое решение внедрения, которое обеспечивает поддержку времени выполнения для прикладных программ, использующих ODBC, CLI, .NET, OLE DB, PHP, Ruby, JDBC или SQLJ, без необходимости устанавливать Клиент времени выполнения Data Server или Клиент Data Server.

Этот драйвер не требует много ресурсов и предназначен для распространения независимыми разработчиками программного обеспечения. Этот драйвер предназначен также для распространения прикладных программ в сценариях массового внедрения, характерных для больших предприятий.

пакет драйверов IBM Data Server включает в себя следующие возможности:

- Расширенный процессор командной строки DB2 (CLPPlus) для динамического создания, редактирования и запуска операторов SQL и сценариев.
- Поддержка прикладных программ, использующих для обращения к базам данных ODBC, CLI, PHP или Ruby.
- v В операционных системах Windows поддержка прикладных программ, использующих для обращения к базам .NET или OLE DB. Кроме того, этот пакет

<span id="page-11-0"></span>драйверов доступен как устанавливаемый образ. Используя модули слияния, можно легко встроить драйвер в установку на основе установщика Windows.

- Поддержка клиентских прикладных программ и апплетов, написанных на языке Java с использованием JDBC и встроенного SQL для Java (SQLJ).
- Поддержка для запуска встроенных программ SQL. Не обеспечиваются возможности прекомпиляции или построения.
- v Файлызаголовков прикладных программ для перепостроения драйверов PHP, Ruby, Python и Perl. Драйверы Python и Perl не входят в пакет драйверов IBM Data Server; однако эти драйверыможно скачать и построить при помощи файлов заголовков.
- Поддержка интерактивного процессора командной строки DB2 при помощи команды **db2cli**.
- v Поддержка трассировки DRDA при помощи команды **db2drdat**.

## **Соединения с базами данных на средних компьютерах и мэйнфрэймах**

С помощью пакет драйверов IBM Data Server можно соединиться с базами данных DB2 на мэйнфрэймах и средних компьютерах, а именно OS/390 и z/OS, System i, VSE и VM. Кроме того, можно соединяться с другими базами данных, удовлетворяющих требованиям протокола Distributed Relational Database Architecture (DRDA).

Для соединения с сервером z/OS или с сервером System i с пакет драйверов IBM Data Server необходимо активировать ключ лицензии DB2 Connect для подсистемыDB2 for z/OS. Чтобыактивировать ключ лицензии в подсистеме DB2 for z/OS:

- 1. Убедитесь, что на рабочей станции DB2 for Linux, UNIX, and Windows, с которой выхотите запустить утилиту активации, доступна среда Java Runtime Environment 1.4.2 или новее.
- 2. Из каталога *activation\_cd\_root*\consv\_zs\db2\license введите команду для вашей операционной системыс соответствующими опциями:
	- v В операционных системах UNIX: db2connectactivate.sh *опции*
	- v В операционных системах Windows: db2connectactivate *опции*

Более подробную информацию о команде **db2connectactivate** смотрите в теме о команде **db2connectactivate** в Руководстве пользователя DB2 Connect.

Соединиться с базой данных мэйнфрэйма или среднего компьютера с рабочей станции можно следующим образом:

- Установите пакет драйверов IBM Data Server локально и используйте его для непосредственного соединения с хостом.
- Соединяйтесь с тем же или другим хостом через промежуточный шлюз сервера DB2 Connect.

### **Процессор командной строки CLPPlus**

Расширенный процессор командной строки (CLPPlus) предоставляет пользовательский интерфейс командной строки, который можно использовать для соединения с базами данных и для определения, изменения и запуска операторов, сценариев и команд.

CLPPlus предоставляет дополнительные функции по сравнению с процессором командной строки (CLP). CLPPlus включает в себя следующие возможности:

- <span id="page-12-0"></span>• Поддержка установления соединений с базами данных, когда предоставлены ID пользователя базы данных и пароль.
- Буфер, который можно использовать для хранения сценариев, фрагментов сценариев, операторов SQL, операторов SQL PL или операторов PL/SQL для изменения и последующего выполнения. В буфере можно составлять списки, печатать или редактировать текст, а также запускать текстовый файл в буфере как пакетный сценарий.
- Всеобъемлющий набор команд процессора, которые можно использовать для определения переменных и строк с возможностью хранения их в буфере.
- Набор команд, получающих информацию о базе данных и объектах базы данных.
- Возможность хранения буфера или вывода буфера в файле.
- Несколько опций для форматирования вывода сценариев и запросов.
- Поддержка выполнения системных подпрограмм.
- Поддержка выполнения команд операционной системы.
- Опция записи вывода выполненных команд, операторов или сценариев.

CLPPlus поддерживает только аутентификацию SERVER, SERVER ENCRYPT и **KERBEROS.** 

### Сочетания уровней клиентов, драйверов и сервера

Различные версии клиента или драйвера могут соединяться с различными версиями серверов и баз данных DB2 на серверах средних компьютеров и мэйнфрэймов.

### Уровни клиентов DB2, необходимые для Возможность IBM **DB2 pureScale**

Чтобы ваша программа могла использовать полный набор возможностей DB2 pureScale, ваш клиент DB2 должен находиться на определенных уровнях выпусков:

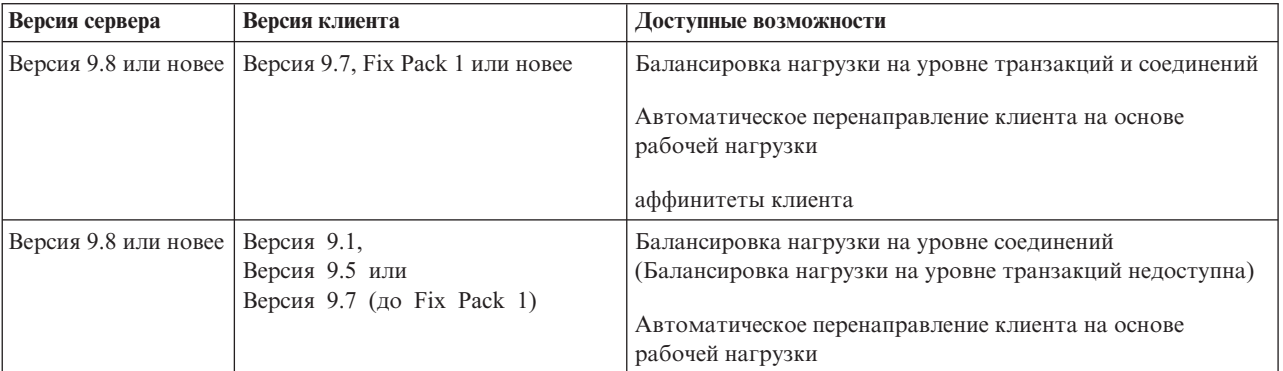

### Сочетания клиентов и серверов DB2 Версии 9.1, DB2 Версии 9.5, DB2 Версии 9.7 и DB2 Версии 10.1

Вообще говоря, клиенты DB2 Версии 9.1, DB2 Версии 9.5 и DB2 Версии 9.7 могут обращаться к удаленному серверу DB2 Версии 10.1. Однако если различные версии клиента и сервера DB2 расположены в одной системе, локальные соединения с использованием Interprocess Communication (IPC) не поддерживаются. Вместо этого можно установить удаленное соединение (соединение обратной связи) с использованием ТСР/IP.

пакет драйверов IBM Data Server может обращаться к серверам более новой или более старой версии. Однако когда драйвер более новой версии обращается к серверу более ранней версии, функциональные возможности новой версии для этого клиента недоступны. Например, пакет драйверов IBM Data Server Версии 10.1 может обращаться к серверу DB2 Версии 9.1, однако функциональные возможности DB2 Версии 9.7 для такого клиента недоступны. Для использования самых новых функциональных возможностей сервера перенастройтесь на последнюю версию сервера.

### **Сочетания DB2 Версии 10.1 с продуктами DB2 на платформах серверов среднего уровня и мэйнфрэймов**

СерверыDB2 поддерживают доступ следующих клиентов на платформах среднего уровня и мэйнфрэймов:

- DB2 for z/OS and OS/390 Версии 8 и новее
- DB2 for i5/OS Версии 5 или новее
- DB2 for VM and VSE Версии 7

<span id="page-14-0"></span>**Часть 2. Установка пакета драйверов IBM Data Server**

## <span id="page-16-0"></span>Глава 2. Требования для установки пакета драйверов IBM **Data Server**

## Требования к дискам и памяти

Убедитесь, что для установки пакет драйверов IBM Data Server доступен нужный объем дискового пространства, и соответствующим образом выделите память.

### Требования к дискам

Минимальное дисковое пространство, нужное для пакет драйверов IBM Data Server, составляет примерно 130 Мбайт.

### Требования к памяти

Поскольку у пакет драйверов IBM Data Server меньшее базовое пространство, чем у IBM Data Server и клиента IBM Data Server, достаточно небольшой оперативной памяти - примерно 512 Мбайт.

## Требования для установки (Windows)

Для установки пакет драйверов IBM Data Server применяются следующие ограничения:

- пакет драйверов IBM Data Server нужно установить отдельно.
- Нельзя устанавливать продукт другой базы данных в том же каталоге, что и пакет драйверов IBM Data Server.
- Для JDBC и встроенных SQL for Java (SQLJ) пакет драйверов IBM Data Server поддерживает только драйвер JDBC DB2 типа 4.
- Установка нескольких копий пакет драйверов IBM Data Server рассчитана на опытных пользователей, большинству пользователей этот способ не рекомендуется.
- · пакет драйверов IBM Data Server по умолчанию устанавливается в каталог Program Files\IBM\IBM DATA SERVER DRIVER. Если вы устанавливаете несколько копий пакет драйверов IBM Data Server на одном компьютере, имя каталога по умолчанию - Program Files\IBM\IBM DATA SERVER DRIVER nn, где nn сгенерированный для обеспечения уникальности номер. Например, если на том же компьютере устанавливается вторая копия, имя каталога по умолчанию - Program Files\IBM\IBM DATA SERVER DRIVER 02.

Чтобы установить пакет пакет драйверов IBM Data Server, надо получить сжатый файл, содержащий этот пакет драйверов:

- 1. Перейдите на сайт IBM Support Fix Central (www.ibm.com/support/fixcentral/).
- 2. В списке Product Group выберите Information Management.
- 3. В списке Product выберите IBM Data Server Client Packages.
- 4. В списке Installation Version выберите конкретную версию или все версии.
- 5. В списке Platform выберите конкретную платформу или все платформы и нажмите кнопку Continue.

Снова нажмите кнопку **Continue** на следующем экране, и вам будет представлен список всех пакетов клиентов и драйверов, доступных для вашей платформы.

## <span id="page-17-0"></span>Требования для установки (Linux и UNIX)

Для пакет драйверов IBM Data Server в операционных системах Linux и UNIX применяются следующие ограничения:

- Необходимо установить пакет драйверов IBM Data Server отдельно.
- Нельзя устанавливать продукт другой базы данных в том же каталоге. что и пакет драйверов IBM Data Server.

Чтобы установить пакет пакет драйверов IBM Data Server, надо получить сжатый файл, содержащий этот пакет драйверов:

- 1. Перейдите на сайт IBM Support Fix Central (www.ibm.com/support/fixcentral/).
- 2. В списке Product Group выберите Information Management.
- 3. В списке Product выберите IBM Data Server Client Packages.
- 4. В списке Installation Version выберите конкретную версию или все версии.
- 5. В списке Platform выберите конкретную платформу или все платформы и нажмите кнопку Continue.

Снова нажмите кнопку **Continue** на следующем экране, и вам будет представлен список всех пакетов клиентов и драйверов, доступных для вашей платформы.

## <span id="page-18-0"></span>Глава 3. Установка пакета драйверов IBM Data Server

### **Windows**

## Установка пакет драйверов IBM Data Server (Windows)

В следующем разделе описана процедура установки пакет драйверов IBM Data Server в операционных системах Windows.

### Процедура

Чтобы установить пакет драйверов IBM Data Server из образа пакета Fix Pack в операционной системе Windows:

- 1. Скачайте с сайта IBM Support Fix Central (www.ibm.com/support/fixcentral/) пакет драйверов, содержащий программу установки.
- 2. Для начала установки скачанного пакета пакет драйверов IBM Data Server запустите исполняемый файл setup.
- 3. Примите условия лицензионного соглашения.
- 4. Выберите путь установки для пакет драйверов IBM Data Server.
- 5. Задайте имя копии пакет драйверов IBM Data Server, которое должно совпадать с положением установки пакета. Имя копии по умолчанию - IBMDBCL1.
- 6. Проверив параметры установки, убедитесь, что все нужные пути заданы.

### Результаты

Теперь пакет пакет драйверов IBM Data Server установлен в каталоге, указанном в процессе установки.

### Дальнейшие действия

Если хотите, можно создать файл конфигурации db2dsdriver.cfg и занести в него существующую информацию каталога баз данных.

### Опции командной строки для установки пакета драйверов **IBM Data Server (Windows)**

Можно установить пакет драйверов IBM Data Server, введя команду setup DB2 из командной строки.

существуют следующие опции командной строки для команды setup. Дополнительную информацию об опциях установщика Windows смотрите по адресу http://www.msdn.microsoft.com/.

### $\ln$  [*имя копии*]

Задает имя копии для этой установки. Если эта копия уже существует, для нее выполняется установка обслуживания. В противном случае выполняется новая установка с использованием заданного имени копии. Если задана эта опция, ее значение переопределяет путь установки в файле ответов.

 $\sqrt{2}$ Задает установку новой копии со сгенерированным именем копии по умолчанию.

<span id="page-19-0"></span> $\mu$  [файл\_ответов]

Задает полный путь и имя файла ответов.

- $/m$ В процессе установки выводит окно хода работы. Однако ввод данных не запрашивается. Эта опция используется вместе с опцией /u.
- **/1** [файл\_журнала]

Задает полный путь и имя файла журнала.

/р [каталог\_установки]

Изменяет путь установки продукта. Если задана эта опция, ее значение переопределяет путь установки в файле ответов.

#### /1 языкязык

Задает двухбуквенный код языка, используемого при установке.

 $/$ ? Выводит информацию об использовании.

Следующие примеры показывают, как использовать некоторые параметры командной строки:

• Чтобы установить новую копию со сгенерированным именем копии по умолчанию, введите команду:

setup /o

• Для установки второй копии введите команду:

setup /n "имя копии"

• Для выполнения установки с помощью файла ответов введите следующую команду:

setup /u "[Полный путь к файлу ответов]"

Пример файла ответов расположен в подкаталоге \samples.

### **Linux и UNIX**

### Установка пакета драйверов IBM Data Server (Linux и UNIX)

В операционных системах Linux и UNIX пакет драйверов IBM Data Server устанавливается командой installDSDriver. Этот пакет драйверов содержит драйверы для Java, ODBC/CLI, PHP и Ruby on Rails, каждый из которых хранится в своем собственном подкаталоге. Драйверы Java и ODBC/CLI сжаты.

### Процедура

Чтобы установить пакет драйверов IBM Data Server:

- 1. Распакуйте архив пакет драйверов IBM Data Server.
- 2. Скопируйте файлы на компьютер назначения.
- 3. Для драйверов Java и ODBC/CLI: распакуйте файл драйвера в выбранный каталог установки на компьютере назначения.
- 4. Необязательно: Удалите сжатый файл драйвера.

### Дальнейшие действия

Если хотите, создайте файл конфигурации db2dsdriver.cfg и занести в него существующую информацию источника данных.

<span id="page-20-0"></span>**Часть 3. Соединения с базами данных для пакета драйверов IBM Data Server**

## <span id="page-22-0"></span>Глава 4. Обзор конфигурирования связи клиент-сервер

Для выбора подходящего способа конфигурирования связи клиент-сервер необходимо изучить компоненты и сценарии, вовлеченные в связь клиент-сервер.

Существуют следующие основные компоненты связи клиент-сервер:

#### Клиент

Инициатор связи. Эта роль принимается пакет драйверов IBM Data Server.

Сервер Получатель требований соединения от клиентов. Обычно эту роль выполняет продукт сервера DB2 для Linux, UNIX и Windows. Если используются продукты DB2 Connect, термин сервер может также означать сервер DB2 на мэйнфрэйме и среднем компьютере.

#### Протокол связи

Протокол, используемый для передачи данных между клиентом и сервером. Продукты DB2 поддерживают следующие протоколы:

- ТСР/ІР. Можно использовать версию ТСР/ІРv4 или ТСР/ІРv6.
- Именованные конвейеры. Эта опция доступна только в операционных системах Windows.

В некоторых средах применяются дополнительные компоненты:

#### **Lightweight Directory Access Protocol (LDAP)**

В среде с LDAP не требуется конфигурировать связь клиент-сервер. Когда клиент пытается установить соединение с базой данных, отсутствующей в каталоге баз данных на локальном компьютере, необходимая информация для соединения с базой данных ищется в каталоге LDAP.

Пример использования связи клиент-сервер - это пакет драйверов IBM Data Server, устанавливающий связь с сервером DB2 по протоколу TCP/IP.

При конфигурировании сервера для работы со средами разработки, например, IBM Data Studio, при первом соединении с DB2 может возникать ошибка SQL30081N. Возможная причина в том, что брандмауэр на удаленном сервере баз данных не позволяет установить это соединение. В этом случае убедитесь, что брандмауэр правильно сконфигурирован для приема требований соединения от клиента.

## <span id="page-24-0"></span>Глава 5. Протоколы связи

Поддерживаемые протоколы для связи пакет драйверов IBM Data Server с сервером DB2 включают в себя следующие:

- Соединение IBM data server с хостами среднего компьютера или мэйнфрэйма при помощи продуктов DB2 Connect
- Соединение от платформ средних компьютеров и мэйнфрэймов с базами данных DB2 для Linux, UNIX и Windows

Протокол ТСР/ІР поддерживается во всех операционных системах, для которых доступно программное обеспечение DB2 для Linux, UNIX и Windows. Поддерживаются TCP/IPv4 и TCP/IPv6. Адреса IPv4 состоят из четырех частей, например, 9.11.22.314. Адреса IPv6 состоят из восьми частей, каждая часть состоит из четырех шестнадцатеричных цифр, части разделяются двоеточиями. Два двоеточия (::) представляют один или несколько наборов нулей, например, 2001:0db8:4545:2::09ff:fef7:62dc

Продукты баз данных DB2 поддерживают также протокол SSL и принимают требования SSL от прикладных программ, которые используют пакет драйверов IBM Data Server.

Кроме того, в сетях Windows поддерживается протокол именованных конвейеров Windows.

### Функции, поддерживаемые с ограничениями

пакет драйверов IBM Data Server поддерживает некоторые функциональные возможности с ограничениями:

- Lightweight Directory Access Protocol (LDAP) поддерживается, но кэш LDAP не сохраняется на диске. Отсутствует локальный каталог баз данных. Вместо локального каталога базы данных используется файл конфигурации db2dsdriver.cfg. Файл конфигурации db2dsdriver.cfg обеспечивает большее управление конфигурацией пакет драйверов IBM Data Server, чем разрешено каталогом баз ланных.
- Поддержка времени выполнения для встроенного SQL доступна со следующими ограничениями:
	- Эта поддержка касается только времени выполнения; возможности команд PREP и BIND не поддерживаются. With embedded SQL, you must issue the PREP or BIND command with the IBM Data Server first and then deploy the command with the naker драйверов IBM Data Server.
	- Возможности Sysplex не поддерживаются.
	- Не поддерживаются API для загрузки данных (db2Load и db2LoadQuery), экспорта данных (db2Export) и импорта данных (db2Import).
- Выполнение встроенного составного оператора с подоператорами не поддерживается.

### Неподдерживаемые функциональные возможности

Следующие функциональные возможности не поддерживаются:

- Процессор командной строки (CLP) DB2
- АРІ управления

• Тип аутентификации CLIENT

## <span id="page-26-0"></span>Глава 6. Файл конфигурации db2dsdriver

Файл конфигурации db2dsdriver.cfg содержит информацию каталога баз данных и параметры конфигурации клиента в обычном удобном для чтения формате.

Файл конфигурации db2dsdriver.cfg - этой файл XML, основанный на файле определения схемы db2dsdriver.xsd. Файл конфигурации db2dsdriver.cfg содержит различные ключевые слова и величины, которые можно использовать для включения разнообразных возможностей в поддерживаемой базе данных через прикладные программы ODBC, CLI, .NET, OLE DB, PHP или Ruby. Эти ключевые слова можно связать глобально со всеми соединениями с базой данных, а также можно связать ключевые слова с конкретным именем источника базы данных (database source name, DSN) или с конкретным соединением с базой данных. Кроме того, в этом файле конфигурации можно включить соединения высокой доступности с базами данных.

### Структура файла конфигурации db2dsdriver

Область действия ключевых слов конфигурации и связанных с ними величин определяется положением ключевых слов в файле db2dsdriver.cfg. В зависимости от положения ключевого слова конфигурации, у него может быть глобальное влияние на все соединения или оно может воздействовать только на конкретное соединение, созданное с базой данных или алиасом. Некоторые ключевые слова можно задать только в конкретном разделе. Файл конфигурации db2dsdriver.cfg состоит из следующих разделов:

### Имя источника данных

Этот раздел содержится между тегами <dsncollection>  $\alpha$  </dsncollection>. Ключевые слова в этом разделе применимы только к конкретному имени источника данных.

### Информация базы данных

Этот раздел содержится между тегами <databases> и </databases>. Ключевые слова в этом разделе применимы только к конкретному соелинению с базой ланных.

Для включения возможностей высокой доступности можно определить два подраздела в разделе информации базы данных:

### Балансировка рабочих нагрузок

Этот подраздел содержится между тегами <wlb> и </wlb>. В этом подразделе задаются ключевые слова, которые относятся к балансировке рабочей нагрузки.

### Автоматическое перенаправление клиента

Этот подраздел содержится между тегами <acr> и </acr>. В этом подразделе задаются параметры, которые относятся к автоматическому перенаправлению клиента.

#### Глобальные атрибуты

Этот раздел содержится между тегами <parameters> и </parameters>. Параметры в этом разделе применимы ко всем базам данных и алиасам.

LDAP Этот разлел солержится межлу тегами < Idapserver> и </Idapserver>. Этот раздел можно использовать, чтобы задать информацию сервера LDAP.

### Пример файла db2dsdriver.cfg

У следующего экземпляра файла конфигурации db2dsdriver.cfg есть раздел имени источника данных (который использует теги <dsncollection> и </dsncollection>), раздел информации базы данных (теги <database> и </database>) и раздел глобальных атрибутов (теги <parameters> и </parameters>):

```
<configuration>
 <dsncollection>
  <dsn alias="alias1" name="name1" host="server1.net1.com" port="50001"/>
 <!-- Поддерживаются длинные алиасы -->
 <dsn alias="longaliasname2" name="name2" host="server2.net1.com" port="55551">
  <parameter name="Authentication" value="Client"/>
 \frac{1}{6} dsn>
 </dsncollection>
 <databases>
 <database name="name1" host="server1.net1.com" port="50001">
  <parameter name="CurrentSchema" value="OWNER1"/>
   <wl h>
   <parameter name="enableWLB" value="true" />
   <parameter name="maxTransports" value="50"/>
  \langle w|rac{r}{a}<parameter name="enableACR" value="true"/>
  </acr</database>
 </databases>
 <parameters>
 <parameter name="GlobalParam" value="Value"/>
 </parameters>
</configuration>
```
### Ограничения файла конфигурации db2dsdriver

Следующие ограничения применимы к файлу конфигурации db2dsdriver.cfg:

- Файл конфигурации db2dsdriver.cfg поддерживает согласованный набор тегов XML в нижнем регистре. Символ подчеркивания () не поддерживается. Атрибуты тегов XML, между которыми задаются ключевые слова конфигурации пакет драйверов IBM Data Server, могут содержать символы и верхнего, и нижнего регистров, а также символ подчеркивания (\_).
- В файле конфигурации недопустимо существование нескольких одинаковых записей для базы данных со следующими свойствами: имя базы данных, имя сервера и номер порта. Кроме того, файл конфигурации не может содержать несколько одинаковых записей алиаса базы данных.
- Записи <dsncollection> (алиас, имя, хост и порт) и записи <database> (имя, хост, порт) должны содержать значение.
- Если вы определяете несколько параметров в одной строке, они игнорируются.

### Положение файла конфигурации db2dsdriver

Файл конфигурации db2dsdriver.cfq не предоставляется с программным обеспечением DB2. Вместо этого предоставляется образец файла конфигурации db2dsdriver.cfg.sample для помощи в начале работы. Используйте содержимое файла db2dsdriver.cfg.sample для создания файла db2dsdriver.cfg в том же каталоге, где находится образец файла конфигурации. Положение этого файла конфигурации примера зависит от типа вашего драйвера и операционной системы. Для пакет драйверов IBM Data Server файл конфигурации задается в одном из следующих каталогов:

• В операционных системах AIX, HP-UX, Linux или Solaris: путь установки/cfg

- v В Windows XP Professional и Windows Server 2003: C:\Documents and Settings\All Users\Application Data\IBM\DB2\*имя\_копии\_драйвера*\cfg
- B Windows Vista, Windows 7 и Windows Server 2008: C:\ProgramData\IBM\DB2\ *имя\_копии\_драйвера*\cfg

Переменную реестра **DB2DSDRIVER\_CFG\_PATH** можно использовать для указания другого положения для файла db2dsdriver.cfg.

Файл конфигурации db2dsdriver.cfg можно скопировать и изменить. После изменения этого файла нужно перезапустить прикладные программы ODBC, CLI, .NET, OLE DB, PHP или Ruby, чтобы изменения вступили в силу.

Если у вас есть IBM Data Server или IBM Data Server, можно скопировать существующую информацию каталога базыданных в файл конфигурации db2dsdriver.cfg с помощью команды **db2dsdcfgfill**. Эта команда позволяет заполнить файл конфигурации на основе содержимого локального каталога баз данных, каталога узла и каталога Database Connection Services (DCS) указанного экземпляра менеджера баз данных.

IBM Data Server и IBM Data Server могут каталогизировать удаленные базы данных локально, а вы можете определить параметры клиентов для тех баз данных, которые занесеныв каталог. IBM Data Server и IBM Data Server получают информацию о базах данных, хостах и портах из указанного каталога и используют эту информацию для поиска соответствующей записи в файле конфигурации db2dsdriver.cfg.

## <span id="page-30-0"></span>Глава 7. db2dsdcfgfill - Создание файла конфигурации db2dsdriver.cfg

После установки пакет драйверов IBM Data Server можно запустить команду db2dsdcfgfill для создания и заполнения файла конфигурации db2dsdriver.cfg в обычном удобном для чтения формате.

### Описание

Команда db2dsdcfgfill копирует информацию каталога баз данных или из IBM Data Server, или из IBM Data Server в файл конфигурации db2dsdriver.cfg.

### Синтаксис команды

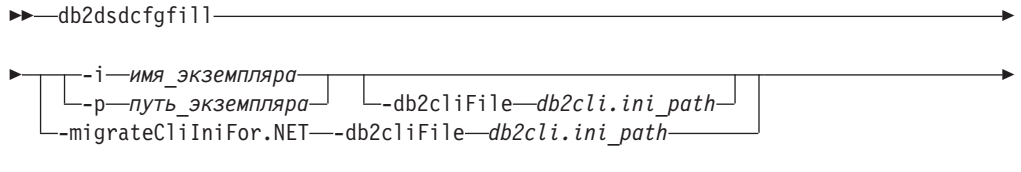

-о—путь выходного файла—<sup>|</sup>

### Параметры команды

### - іимя экземпляра

Задает имя экземпляра менеджера баз данных, чьи каталоги - каталог баз данных, каталог узла и каталог Database Connection Services (DCS), используются как входная информация.

Этот параметр нельзя использовать с параметром -р или -migrateCliIniFor.NET.

\_\_ ?\_

#### -рпуть экземпляра

Задает полный путь каталога экземпляра менеджера баз данных, где расположены каталог баз данных системы, каталог узла и каталог DCS.

Этот параметр нельзя использовать с параметром - і или -migrateCliIniFor.NET.

### -migrateCliIniFor.NET

Копирует некоторые записи из db2cli.ini в файл db2dsdriver.cfg. Этот параметр предназначен только для систем Microsoft Windows. Переносятся только следующие ключевые слова:

- Txnisolation
- Connecttimeout
- Currentschema

Перенос ключевых слов выполняется следующим образом:

- Записи в общем разделе db2cli.ini копируются в глобальный раздел файла db2dsdriver.cfg.
- Записи, содержащие имя базы данных, имя хоста и информацию о порте, копируются в раздел этой базы данных.

• Записи для каталогизированных баз данных копируются в раздел имен источников данных.

Этот параметр нельзя использовать с параметром - і или -р.

Ограничение: Для прикладных программ .NET и прикладных программ, использующих встроенный SQL, клиент IBM Data Server и клиент времени выполнения IBM Data Server могут использовать файл db2dsdriver.cfg только для получения параметров, относящихся к Sysplex.

### $-db2c1$ iFile $\pi$ VTb db2cli.ini

Задает полный путь файла db2cli.ini. Этот параметр предназначен только для систем Microsoft Windows.

-опуть выходного файла

Задает путь, где команда db2dsdcfgfill создает файл конфигурации db2dsdriver.cfg.

Если вы не задаете значение для этого параметра и у вас есть копия файла db2dsdriver.cfg из Версии 9.7 Fix Pack 2 или более старая, эта копия будет заменена. В противном случае, если не указать значение для этого параметра, файл конфигурации db2dsdriver.cfg будет создан в каталоге, который зависит от типа вашего драйвера и от операционной системы. Информацию о положении файла db2dsdriver.cfg смотрите в теме "Файл конфигурации db2dsdriver" в Части 6 этой книги.

 $-?$ Выводит информацию об использовании.

### Замечания по использованию

При запуске команды db2dsdcfgfill без параметра -migrateCliIniFor.NET, если файл конфигурации db2dsdriver.cfg уже существует в каталоге вывода, существующий файл конфигурации db2dsdriver.cfg будет перезаписан. Но если опция -migrateCliIniFor.NET используется с существующим файлом db2dsdriver.cfg, вместо этого производится слияние информации с существующим файлом.

## <span id="page-32-0"></span>Глава 8. Проверка установки пакета драйверов IBM Data **Server**

### Проверка связи клиент-сервер при помощи CLPPlus

Следуйте указанным инструкциям для проверки вашей установки пакет драйверов IBM Data Server (драйвера ds) для CLPPlus.

Чтобы проверить правильность работы CLPPlus:

1. В ответ на приглашение операционной системы введите команду clpplus с параметрами имя\_пользователя и алиас\_dsn, чтобы запустить CLPPlus. Для параметра *алиас* dsn задайте алиас DSN sampledsn, определенный в файле db2dsdriver.cfg.

clpplus имя пользователя@sampledsn

2. По запросу введите пароль, связанный с заданным именем пользователя.

Успешное соединение с алиасом DSN sampledsn будет означать, что CLPPlus работает правильно. Следующий образец вывода показывает двухшаговый процесс проверки и успешное подключение:

```
C:\>clpplus db2admin@sampledsn
CLPPlus: Version 1.4
Copyright (c) 2009, 2011, IBM CORPORATION. All rights reserved.
```
Enter password: \*\*\*\*\*\*\*\*\*\*

Database Connection Information: ----------------------------------Hostname = samplehost.domain.com Database server = DB2/NT SQL09074 SQL authorization  $ID = db2admin$ Local database alias = SAMPLEDSN Port =  $19766$ 

### Проверка связи клиент-сервер при помощи CLI

Следуйте указанным инструкциям для проверки вашей установки пакет драйверов IBM Data Server (драйвера ds) при помощи CLI.

Можно ввести команду db2cli validate -dsn sampledsn для проверки алиаса DSN sampledsn, сконфигурированного в файле db2dsdriver.cfg. Если записи правильны, проверка завершается успешно.

Пример вывода для операционной системы Linux:

```
C:\Program Files\IBM\IBM DATA SERVER DRIVER\bin>db2cli validate -dsn
sampledsn
db2cli validate -dsn alias1
IBM DATABASE 2 Interactive CLI Sample Program
(C) COPYRIGHT International Business Machines Corp. 1993,1996
All Rights Reserved
Licensed Materials - Property of IBM
US Government Users Restricted Rights - Use, duplication or
disclosure restricted by GSA ADP Schedule Contract with IBM Corp.
    [ CLI Driver Version : 09.07.0000 ]
  [ Informational Tokens : "DB2 v9.7.0.5", "s111017", "IP23292", "Fixpack 5" ]
  [ CLI Driver Type : IBM Data Server Driver For ODBC and CLI ]
```

```
db2dsdriver.cfg Schema Validation :
Success: The schema validation operation completed successfully.
The configuration file /home/hotel75/ashojose/DS/dsdriver/cfg/db2dsdriver.cfg
is valid
Note: The validation operation utility could not find the
configuration file named db2cli.ini.
The file is searched at /home/hotel75/ashojose/DS/dsdriver/cfg/db2cli.ini
db2dsdriver.cfg Validation :
 ---------------------------------------------------------------------------
 [ DB2DSDRIVER CFG PATH env var : unset ]
 [ db2dsdriver.cfg Path : /home/hotel75/ashojose/DS/dsdriver/cfg/
db2dsdriver.cfg ]
 ---------------------------------------------------------------------------
 [ Valid keywords used for DSN : alias1 ]
   Keyword Value
   --------------------------------------------------
  DATABASE name 1
  HOSTNAME server1.net1.com
   PORT 50001
  CURRENTSCHEMA OWNER1
 [ Parameters used for WLB ]
  Parameter Value
   --------------------------------------------------
  enableWLB true
  maxTransports 50
 [ Parameters used for ACR ]
  Parameter Value
   --------------------------------------------------
  enableACR true
Проверка завершена.
```
---------------------------------------------------------------------------

В операционных системах Windows вывод команды **db2cli validate** включает в себя имя копии DB2, как показано в следующем примере:

```
>db2cli validate -dsn sampledsn
IBM DATABASE 2 Interactive CLI Sample Program
(C) COPYRIGHT International Business Machines Corp. 1993,1996
All Rights Reserved
Licensed Materials - Property of IBM
US Government Users Restricted Rights - Use, duplication or
disclosure restricted by GSA ADP Schedule Contract with IBM Corp.
 ---------------------------------------------------------------------------
  [ CLI Driver Version : 09.07.0000 ]
 [ Informational Tokens : "DB2 v9.7.500.702","s111017","IP23286","Fixpack 5"]
  [ CLI Driver Type : IBM Data Server Driver Package ]
  [ CLI Copy Name : IBMDBCL1 ]
    ---------------------------------------------------------------------------
db2dsdriver.cfg Schema Validation :
Success: The schema validation operation completed successfully.
The configuration file C:\Documents and Settings\All Users\Application Data\IBM
\DB2\IBMDBCL1\cfg\db2dsdriver.cfg is valid
Note: The validation operation utility could not find the
configuration file named db2cli.ini.
The file is searched at C:\Documents and Settings\All Users\Application Data\IBM
\DB2\IBMDBCL1\cfg\db2cli.ini
```
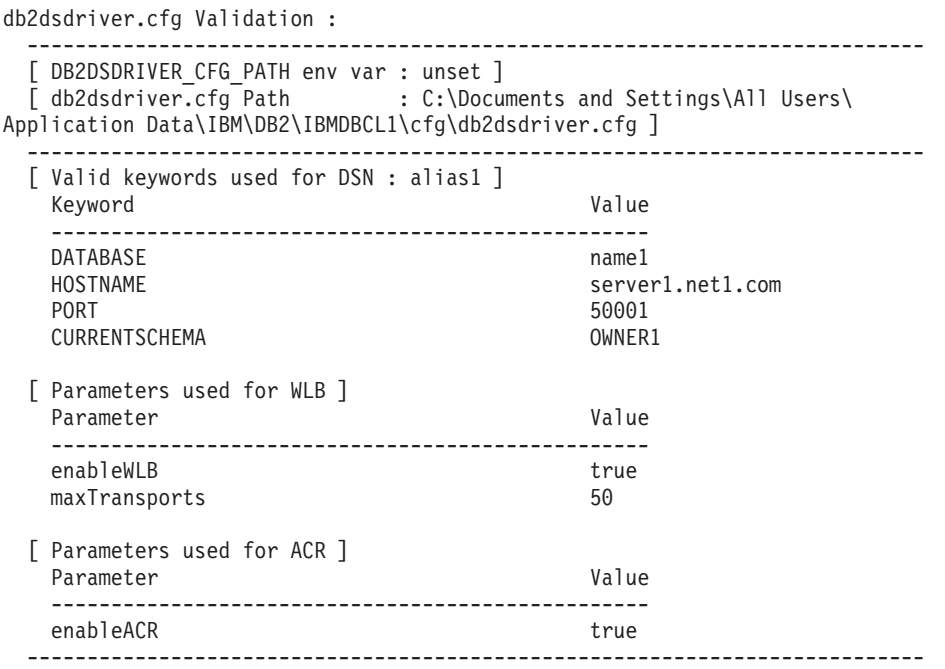

Проверка завершена.

Если вы используете продукт DB2 Connect, но не используете лицензионный ключ на сервере или сервер DB2 Connect, после попытки соединения может появиться следующее сообщение:

[IBM][CLI Driver] SQL1598N Попытка соединения с сервером базы данных завершилась неудачно из-за проблем с лицензированием. SQLSTATE=42968

Для устранения этого сообщения об ошибке выполните следующие шаги:

- Если вы используете продукт DB2 Connect Unlimited Edition for System z, используйте ключ лицензии на сервере. Этот шаг устраняет необходимость использования лицензионных ключей на клиенте. Подробности смотрите в теме об активации ключа лицензии для продукта DB2 Connect Unlimited Edition for System z в руководстве пользователя DB2 Connect.
- Если предыдущее действие не разрешает сообщения об ошибке, поместите ключ лицензии DB2 Connect от приобретенной редакции DB2 Connect (например, db2conpe.lic) в каталог лицензий C:\Program Files\IBM\IBM DATA SERVER DRIVER\license внутри каталога установки для пакет драйверов IBM Data Server.

После занесения в db2dsdriver.cfg правильной информации о соединении с базой данных зарегистрируйте этот алиас DSN на менеджере драйверов ODBC в качестве источника данных. В операционных системах Windows можно сделать этот источник данных доступным для всех пользователей в системе, как системный источник данных, или только для текущего пользователя, как пользовательский источник данных.

## <span id="page-35-0"></span>**Проверка соединений клиента с серверомс использованием ADO.NET**

Правильность установки драйверов DB2 ADO.NET и их работоспособность можно проверить при помощи утилиты **testconn20.exe**. Выполните следующие действия для проверки установки пакет драйверов IBM Data Server (драйвера ds) для ADO.NET. • Правильность установки драйверов DB2 ADO.NET и их работоспособность можно проверить, запустив утилиту **testconn20.exe**: 1. Введите командную опцию **-dtc** для проверки установки поддержки транзакций XA. C:\Program Files\IBM\IBM DATA SERVER DRIVER\bin>testconn20 -dtc "database= sampledsn;uid=username;pwd=password" adding MSDTC step Шаг 1: Печать информации о версии .NET Framework version: 2.0.50727.3615 64-bit DB2 .NET provider version: 9.0.0.2 DB2 .NET file version: 9.7.3.2 Capability bits: ALLDEFINED Build: 20101113 Factory for invariant name IBM.Data.DB2 verified Factory for invariant name IBM.Data.Informix verified IDS.NET from DbFactory is Common IDS.NET VSAI is not installed properly Elapsed: 1.2969165 Шаг 2: Проверка db2dsdriver.cfg по файлу схемы db2dsdriver.xsd C:\ProgramData\IBM\DB2\IBMDBCL1\cfg\db2dsdriver.cfg against C:\ProgramData\IBM\DB2\IBMDBCL1\cfg\db2dsdriver.xsd Elapsed: 0 Шаг 3: Соединение с использованием "database=sampledsn;uid=username;pwd=password" Server type and version: DB2/NT 09.07.0003 Elapsed: 2.8594665 Шаг 4: Выборка строк из SYSIBM.SYSTABLES для проверки существования пакетов SELECT \* FROM SYSIBM.SYSTABLES FETCH FIRST 5 rows only Elapsed: 0.3281355 Шаг 5: Вызов GetSchema для таблиц с целью проверки существования функций схем Elapsed: 0.906279 Шаг 6: Создание соединения XA DB2TransactionScope: Connection Closed. Elapsed: 3.2657295

Тест пройден.

Сообщение об ошибке VSAI не установлен правильно можно игнорировать. Эта ошибка возникает, так как VSAI доступен только в 32-битной версии и не определяется 64-битной утилитой **testconn20**. З2-битная версия утилиты **testconn20** должна сообщить правильную информацию о VSAI.

• Если вы хотите проверить возможности соединения с конкретным сервером, не добавляя алиас в файл db2dsdriver.cfg, можно задать всю информацию о соединении в строке соединения, как показано в следующем примере: C:\Program Files\IBM\IBM DATA SERVER DRIVER\bin>testconn20 -dtc "database= sample;server=samplehost.domain.com:19766;uid=username;pwd=password"
• Если вы хотите проверить возможность соединения для 32-битных прикладных программ, работающих в 64-битной среде, можно использовать 32-битную версию утилиты testconn20, как показано в следующем примере:

C:\Program Files\IBM\IBM DATA SERVER DRIVER\bin>testconn20 32 -dtc "database= sampledsn; uid=username; pwd=password" adding MSDTC step

Шаг 1: Печать информации о версии .NET Framework version: 2.0.50727.3615 DB2 .NET provider version: 9.0.0.2 DB2 .NET file version: 9.7.3.2 Capability bits: ALLDEFINED Build: 20101113 Factory for invariant name IBM.Data.DB2 verified Factory for invariant name IBM.Data.Informix verified IDS.NET from DbFactory is Common IDS.NET VSAI assembly version: 9.1.0.0 VSAI file version: 9.7.3.1012 Elapsed: 1.0000192 Шаг 2: Проверка db2dsdriver.cfg по файлу схемы db2dsdriver.xsd C:\ProgramData\IBM\DB2\IBMDBCL1\cfg\db2dsdriver.cfg against C:\ProgramData\IBM\DB2\IBMDBCL1\cfg\db2dsdriver.xsd Elapsed: 0 Шаг 3: Соединение с использованием "database=sampledsn;uid=username;pwd=password" Server type and version: DB2/NT 09.07.0003 Elapsed: 2.8594665 Шаг 4: Выборка строк из SYSIBM.SYSTABLES для проверки существования пакетов SELECT \* FROM SYSIBM.SYSTABLES FETCH FIRST 5 rows only Elapsed: 0.3281355 Шаг 5: Вызов GetSchema для таблиц с целью проверки существования функций схем функции

Elapsed: 0.906279

Шаг 6: Создание соединения ХА DB2TransactionScope: Connection Closed. Elapsed: 3.2657295

Тест пройден.

**Часть 4. Модули слияния пакета драйверов IBM Data Server**

## **Глава 9. Модули слияния экземпляра пакета драйверов IBM Data Server (Windows)**

Доступнымодули слияния двух типов: модули слияния с экземпляром DB2 и модули слияния экземпляра пакета драйверов IBM Data Server. Рекомендуется использовать модули слияния экземпляра пакета драйверов IBM Data Server.

При помощи модулей слияния установщика Windows для экземпляра пакета драйверов IBM Data Server можно легко добавить функциональные возможности пакет драйверов IBM Data Server в любой продукт, для которого используется установщик Windows.

При установке модулей слияния нужно ввести имя копии. На одном компьютере можно установить несколько копий продуктов пакет драйверов IBM Data Server, каждая копия идентифицируется ее уникальным именем. Это имя используется при установке на каждом компьютере назначения. Выберите имя, которое не используется другими драйверами IBM Data Server или копиями DB2. В имя можно включить название прикладной программы, например, myapp\_dsdrivercopy\_1. Если это имя уже используется, установка завершается неудачно.

Дополнительную информацию о технологии модулей слияния смотрите в документации, включенной в продукт установки, или на странице http://msdn.microsoft.com.

Модуль слияния пакета драйверов IBM Data Server Merge Module.msm обеспечивает поддержку для прикладных программ, использующих для доступа к данным ODBC, CLI, .NET, OLE DB, PHP, Ruby, JDBC или SQLJ. Он также позволяет прикладной программе использовать программное обеспечение IBM Data Server Provider for .NET (DB2 .NET Data Provider and IDS .NET Data Provider). Программное обеспечение IBM Data Server Provider .NET - это расширение интерфейса ADO.NET, позволяющее программам .NET быстро и безопасно обращаться к данным из баз данных DB2 или Informix.

Для создания пакет драйверов IBM Data Server используется модуль слияния. Процесс регистрации программ IBM Data Server Provider for .NET основан на версии структуры.NET, установленной в вашей системе. Например, перед установкой необходимо установить Microsoft .NET framework 2.0.

Следующие модули слияния содержат специфичные для языка сообщения, используемые пакет драйверов IBM Data Server. В зависимости от языков вашего продукта включите и установите в соответствующем модуле слияния нужные компоненты.

IBM DSDRIVER Messages - Arabic.msm IBM DSDRIVER Messages - Bulgarian.msm IBM DSDRIVER Messages - Chinese(Simplified).msm IBM DSDRIVER Messages - Chinese(Traditional).msm IBM DSDRIVER Messages - Croatian.msm IBM DSDRIVER Messages - Czech.msm IBM DSDRIVER Messages - Danish.msm IBM DSDRIVER Messages - Dutch.msm IBM DSDRIVER Messages - English.msm IBM DSDRIVER Messages - Finnish.msm

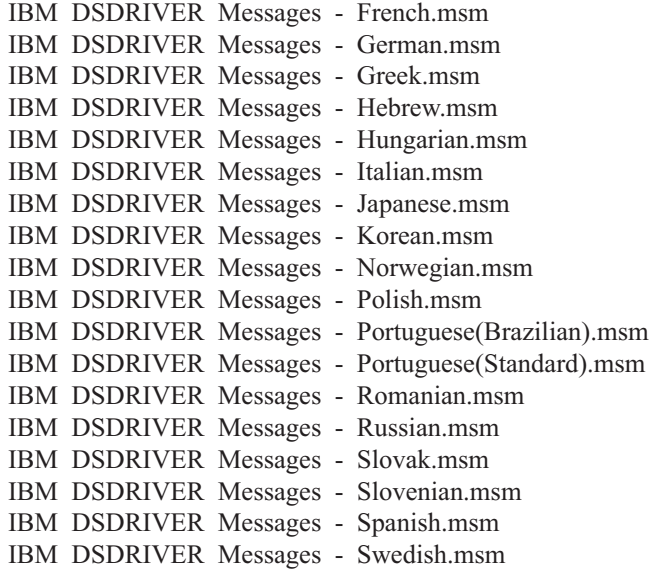

**Часть 5. Деинсталляция**

# **Глава 10. Деинсталляция пакет драйверов IBM Data Server (Windows)**

Чтобыдеинсталлировать пакет драйверов IBM Data Server в операционных системах Windows, выполните следующее действие.

## **Процедура**

Для деинсталляции программыпакет драйверов IBM Data Server в операционной системе Windows используйте окно Добавление и удаление программ, доступное с панели управления Windows. Дополнительную информацию об удалении программных продуктов из операционной системы Windows смотрите в справке по операционной системе.

# **Глава 11. Деинсталляция пакет драйверов IBM Data Server (Linux и UNIX)**

Чтобыдеинсталлировать пакет драйверов IBM Data Server в операционных системах Linux и UNIX, выполните следующее действие.

## **Процедура**

Чтобыдеинсталлировать пакет драйверов IBM Data Server в операционной системе Linux или UNIX, удалите каталог, содержащий программу, с помощью команды rm -rf.

**Часть 6. Приложения**

# Глава 12. IBM Data Server - обзор

Клиент IBM Data Server включает в себя все возможности клиента времени выполнения IBM Data Server плюс возможности управления базами данных, разработки программ и конфигурации клиент-сервер.

IBM Data Server предоставляет способ запуска прикладных программ в удаленных базах данных. Инструменты с графическим интерфейсом не включены в клиент времени выполнения IBM Data Server.

IBM Data Server включает в себя следующие возможности:

- В операционных системах Windows существует возможность сократить образ установки IBM Data Server для уменьшения его размера.
- Следующие инструменты служат для конфигурирования и управления всеми программами репликации для Q-репликаций и SQL-репликаций: Центр репликаций, программа командной строки ASNCLP и инструмент Монитор оповещений репликации. Центр репликации поддерживается только в операционных системах Linux и Windows.
- Документация Первые шаги для новых пользователей.
- Инструменты Visual Studio.
- Файлы заголовков прикладных программ.
- Прекомпиляторы для различных языков программирования.
- Поддержка связывания.
- Примеры и обучающие программы.

# Глава 13. Установка клиентов IBM Data Server (Windows)

В этой теме обсуждаются инструкции по установке IBM Data Server иIBM Data Server. Эта процедура относится к простому, но наиболее частому случаю, когда еще не установлен ни один продукт баз данных DB2.

### Прежде чем начать

- Если на компьютере установлена более старая версия клиента, следует сначала прочитать темы, где описано обновление.
- Определите, какой клиент лучше соответствует вашим потребностям.
- Найдите диск DVD, содержащий образ установки, или образ установки в ином месте. Чтобы загрузить образ,
	- 1. Перейдите на сайт IBM Support Fix Central (www.ibm.com/support/fixcentral/).
	- 2. В списке Product Group выберите Information Management.
	- 3. В списке Product выберите IBM Data Server Client Packages.
	- 4. В списке Installation Version выберите конкретную версию или все версии.
	- 5. В списке Platform выберите конкретную платформу или все платформы и нажмите кнопку Continue.

Снова нажмите кнопку **Continue** на следующем экране, и вам будет представлен список всех пакетов клиентов и драйверов, доступных для Windows. Убедитесь, что у вас есть соответствующая 32-битная или 64-битная версия в зависимости от вашего компьютера.

• Убедитесь, что у вас есть учетная запись пользователя Windows, входящая в группу администраторов.

Примечание: Если для установки вы планируете использовать учетную запись пользователя - не администратора, сначала установите библиотеку времени выполнения VS2005. Эту библиотеку можно получить на сайте загрузки библиотек времени выполнения Microsoft. Для 32-битных систем выберите библиотеку vcredist x86.exe, а для 64-битных - vcredist x64.exe.

• Убедитесь, что ваша система удовлетворяет всем требованиям к памяти, дисковому пространству и другим параметрам установки. Программа установки проверит выполнение требований к дисковому пространству и основных требований к системе и сообщит о возможных проблемах.

## Об этой задаче

Если на компьютере уже установлен продукт сервера баз данных DB2, не требуется устанавливать IBM data server, так как сервер баз данных DB2 содержит все возможности IBM data server.

#### Ограничения

- Нельзя устанавливать продукт другой базы данных DB2 в том же каталоге, что и один из следующих продуктов:
	- IBM Data Server
	- пакет драйверов IBM Data Server
	- Информационный центр DB2
- В поля мастера по установке DB2 нельзя вводить символы национальных алфавитов.

Следующая процедура предназначена для простого случая. Другие случаи описаны ниже.

## Процедура

Чтобы установить любой IBM data server в операционной системе Windows:

- 1. Зарегистрируйтесь в системе с учетной записью пользователя, которую вы хотите использовать для установки.
- 2. Необязательно: Завершите все остальные программы.
- 3. Загрузите DVD-диск в дисковод. Функция автозапуска запустит мастер по установке DB2, который определит язык системы и запустит программу установки для этого языка.

Для IBM Data Server можно запустить мастер по установке DB2 на языке, отличном от языка операционной системы, запустив мастер вручную с помощью команды setup и указав идентификатор языка. Например, можно запустить мастер по установке DB2 на русском языке, введя команду **setup -i ru**. IBM Data Server или пакет драйверов IBM Data Server для каждого языка используют свой установочный образ.

- 4. Установите выбранный тип IBM data server:
	- Чтобы установить IBM Data Server:
		- а. Запустите мастер по установке DB2.
		- b. На панели запуска DB2 выберите Установить продукт.
		- с. Следуйте указаниям мастера по установке DB2.
	- Чтобы установить IBM Data Server, посмотрите по соответствующим ссылкам параметры команды **setup**. IBM Data Server не содержит панели запуска.

Для установки второй копии IBM Data Server введите команду:

setup /v" TRANSFORMS=: InstanceIdn.mst MSINEWINSTANCE=1"

#### где  $n = 1$ .

Для установки каждой последующей копии программы IBM Data Server, максимум до 16 копий, измените команду, увеличив InstanceIdn, например: setup /v" TRANSFORMS=:InstanceId2.mst MSINEWINSTANCE=1"

Важное замечание: Настоятельно рекомендуется устанавливать несколько копий только опытным пользователям.

- Чтобы установить пакет драйверов IBM Data Server, используйте один из следующих способов:
	- Введите команду **setup** с диска DVD продукта.
	- Установите драйвер из образа пакета Fix Pack, скачав драйвер с http://www.ibm.com/support/docview.wss?rs=71&uid=swg27007053. Дополнительную информацию о параметрах команды setup смотрите по соответствующим ссылкам.

Чтобы установить вторую копию пакет драйверов IBM Data Server, используйте один из следующих способов:

- Выполните установку новой копии со сгенерированным именем копии по умолчанию, используя следующую команду:

setup /o

- Выполните установку обслуживания или обновления для существующей копии.
- Выполните установку новой копии, используя заданное имя копии и введя следующую команду:

#### setup /n *имя\_копии*

После установки пакет драйверов IBM Data Server при желании можно создать файл конфигурации db2dsdriver.cfg и заполнить его информацией каталога баз данных.

5. Если вы устанавливаете IBM Data Server на компьютере, где уже установлена копия DB2 Universal Database (UDB) Версии 8, будет предложено выбрать установку новой копии или обновление копии DB2 UDB Версии 8. При установке новой копии сохраняется существующая копия DB2 UDB Версии 8 и устанавливается дополнительная копия DB2 Версии 9. При обновлении копии параметрыэкземпляра клиента DB2 UDB Версии 8 будут скопированыв копию DB2 Версии 9, а затем копия DB2 UDB Версии 8 будет удалена.

**Ограничение:** Если на компьютере уже установлена копия DB2 UDB Версии 8, копии Версии 9 нельзя задавать как копии по умолчанию.

При установке клиента времени выполнения IBM Data Server программа установки всегда устанавливает новую копию. После этого можно выполнить обновление клиента DB2 UDB Версии 8 (смотрите разделы, посвященные перенастройке).

### **Результаты**

Теперь продукт установлен в положении, заданном при установке.

В ходе процедурыустановки клиента IBM Data Server создается экземпляр менеджера баз данных DB2. Этот экземпляр получает название DB2, если нет другого экземпляра с названием DB2. Если у вас уже установлена копия DB2 Версии 8 или DB2 Версии 9.1, экземпляр по умолчанию называется DB2\_01.

Путь установки первой копии IBM Data Server и IBM Data Server по умолчанию для конкретного компьютера - это Program Files\IBM\sqllib. Для дополнительных копий на конкретном компьютере имя каталога по умолчанию - это Program Files\IBM\sqllib\_*nn*, где *nn* - число установленных на этом компьютере копий минус единица. Например, если на том же компьютере устанавливается вторая копия, имя каталога по умолчанию - Program Files\IBM\sqllib\_01.

Путь установки по умолчанию для первой копии пакет драйверов IBM Data Server на конкретном компьютере - это Program Files\IBM\IBM DATA SERVER DRIVER. Для дополнительных копий на конкретном компьютере имя каталога по умолчанию - это Program Files\IBM\IBM DATA SERVER DRIVER\_*nn*, где *nn* - это сгенерированный номер, делающий номер каталога уникальным. Например, если на том же компьютере устанавливается вторая копия, имя каталога по умолчанию - Program Files\IBM\IBM DATA SERVER DRIVER\_02.

Можно установить не более 16 копий пакет драйверов IBM Data Server. Каждую копию нужно установить в отдельный каталог.

Имя копии по умолчанию IBM Data Server или IBM Data Server - DB2COPY1. Имя копии пакета драйверов IBM Data Server по умолчанию - IBMDBCL1.

При этом процессе установки не устанавливается документация на продукт.

### **Дальнейшие действия**

После установки IBM data server сконфигурируйте его для доступа к удаленным серверам баз данных DB2.

### **Установка с использованием учетной записи пользователя, не входящего в группу администраторов**

Участники группы Опытные пользователи могут установить IBM data server. Участники группыпользователей могут установить также IBM data server, если участник группыадминистраторов предоставил разрешение записи для следующих сценариев:

- Ветвь реестра HKEY\_LOCAL\_MACHINE\SOFTWARE
- Системный каталог (например, с: \WINNT).
- путь установки по умолчанию (c:\Program Files) или другой путь установки.

Если исходная установка выполнена пользователем без полномочий администратора, такой пользователь может установить пакеты Fix Pack. Однако если исходная установка выполнена кем-либо с полномочиями администратора, пользователь без полномочий администратора не может устанавливать пакеты Fix Pack.

# Глава 14. Установка клиентов IBM Data Server (Linux и UNIX)

Чтобы установить IBM data server в операционных системах Linux или UNIX, выполните следующие инструкции. Эти инструкции применяются для клиента IBM Data Server и клиента времени выполнения IBM Data Server.

### Прежде чем начать

- Если на компьютере уже установлена более старая версия клиента, следует сначала прочитать темы, где описано обновление.
- Определите, какой клиент более соответствует вашим потребностям IBM Data Server или IBM Data Server.
- Найдите диск DVD или другой нужный вам образ установки. Чтобы загрузить образ,
	- 1. Перейдите на сайт IBM Support Fix Central (www.ibm.com/support/fixcentral/).
	- 2. В списке Product Group выберите Information Management.
	- 3. В списке Product выберите IBM Data Server Client Packages.
	- 4. В списке Installation Version выберите конкретную версию или все версии.
	- 5. В списке Platform выберите конкретную платформу или все платформы и нажмите кнопку Continue.
- Убедитесь, что ваша система удовлетворяет всем требованиям к памяти, дисковому пространству и другим параметрам установки. Программа установки проверит выполнение требований к дисковому пространству и основных требований к системе и сообщит о возможных проблемах.
- Если вы устанавливаете IBM data server в операционной системе Solaris или HP-UX, необходимо изменить параметры конфигурации ядра. Этот шаг рекомендуется также для операционных систем Linux.

### Об этой задаче

Если на компьютере уже установлен продукт сервера баз данных DB2, не требуется устанавливать клиент, так как сервер баз данных DB2 содержит все возможности программного обеспечения IBM Data Server.

### Процедура

Чтобы установить любой клиент IBM data server в операционной системе Linux или UNIX:

- 1. Вставьте в дисковод соответствующий диск DVD и смонтируйте его.
- 2. В каталоге, где смонтирован диск DVD, запустите мастер по установке DB2 с помощью команды./db2setup.
- 3. Когда откроется панель запуска DB2, выберите Установить продукт.
- 4. Выберите клиент, который вы хотите установить.
- 5. Следуйте указаниям мастера по установке DB2. Электронная справка поможет выполнить в мастере остальные шаги.

### Результаты

По завершении установки IBM data server будет установлен по умолчанию в следующих каталогах:

### Операционные системы Linux

/opt/ibm/db2/V10.1

### Операционная система UNIX

/opt/IBM/db2/V10.1

### Дальнейшие действия

Установка не включает в себя документацию продукта.

После установки IBM data server сконфигурируйте его для доступа к удаленному серверу баз данных DB2.

#### Установки на национальных языках

Можно запустить мастер по установке DB2 на языке, отличном от языка операционной системы, вызвав его вручную с указанием идентификатора языка. Например, можно запустить мастер по установке DB2 на русском языке, введя команду ./db2setup -i ru. Однако в поля мастера по установке DB2 нельзя вводить символы национальных алфавитов.

#### Установка на компьютере, на котором уже установлен клиент DB2 Версия 9.5

Имя каталога по умолчанию для первой копии - V10.1. Для дополнительных копий на конкретном компьютере имя каталога по умолчанию - это V10.1 nn, где nn - число установленных на этом компьютере копий минус единица. Например, у второй установки имя каталога по умолчанию - V10.1 01.

При установке IBM Data Server или IBM Data Server в системе, где уже есть клиент DB2 Версии 9 эта копия сохраняется и устанавливается дополнительная копия DB2 Версии 9.5 или новее. Информацию об обновлении экземпляров клиентов в DB2 Версии 9.5 или новее смотрите разделах об обновлении.

# **Глава 15. Деинсталляция клиента IBM Data Server**

Для деинсталляции IBM data server выполните следующие шаги.

## **Процедура**

- Чтобы деинсталлировать IBM data server в операционной системе Linux или UNIX, введите команду db2 deinstall -а в каталоге *каталог DB2*/install, где *каталог\_DB2* - это положение, указанное при установке клиента сервера данных.
- v Для деинсталляции IBM data server в операционной системе Windows используйте одну из следующих опций:
	- Для любого клиента используйте окно Установка и удаление программ, доступное с панели управления Windows. Дополнительную информацию об удалении программных продуктов из операционной системы Windows смотрите в справке по операционной системе.
	- Для IBM Data Server введите команду **db2unins**. Дополнительную информацию смотрите в теме о команде **db2unins** в Справочнике по командам.

**Часть 7. Приложения**

# Приложение А. Информация о продуктах и комплектах поставки продуктов DB2

Продукты баз данных DB2 доступны в нескольких редакциях. Предлагаются также дополнительные возможности DB2. Некоторые продукты баз данных и возможности DB2 доступны не для всех операционных систем.

Ниже в таблицах перечислены продукты баз данных DB2, доступные в каждой операционной системе.

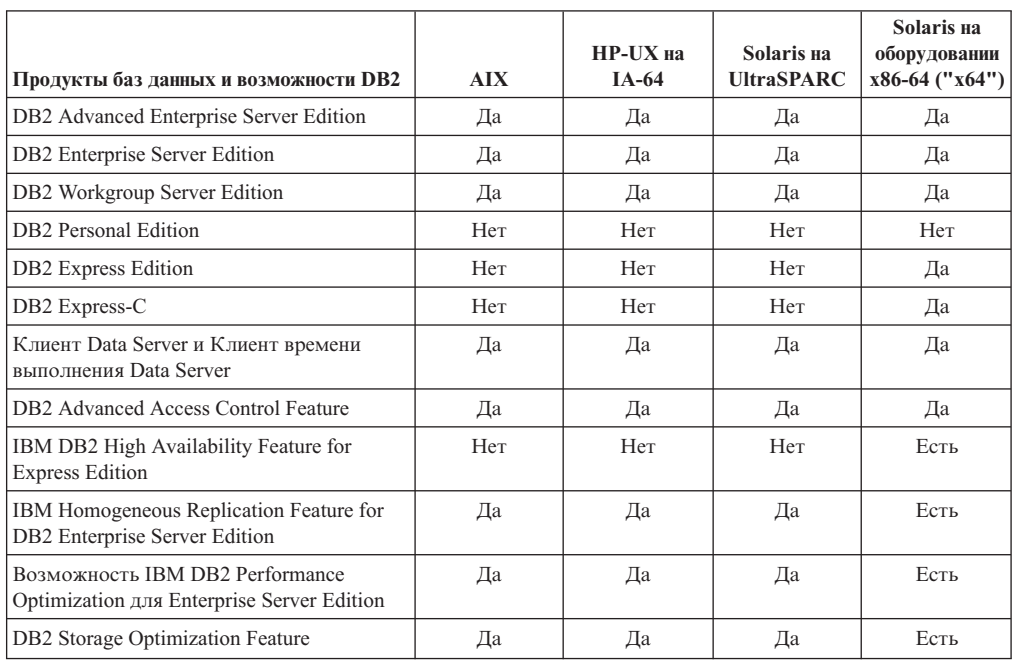

Таблица 1. Доступность продуктов баз данных и возможностей DB2 в операционных системах UNIX

Таблица 2. Доступность продуктов баз данных и возможностей DB2 в операционных системах Linux

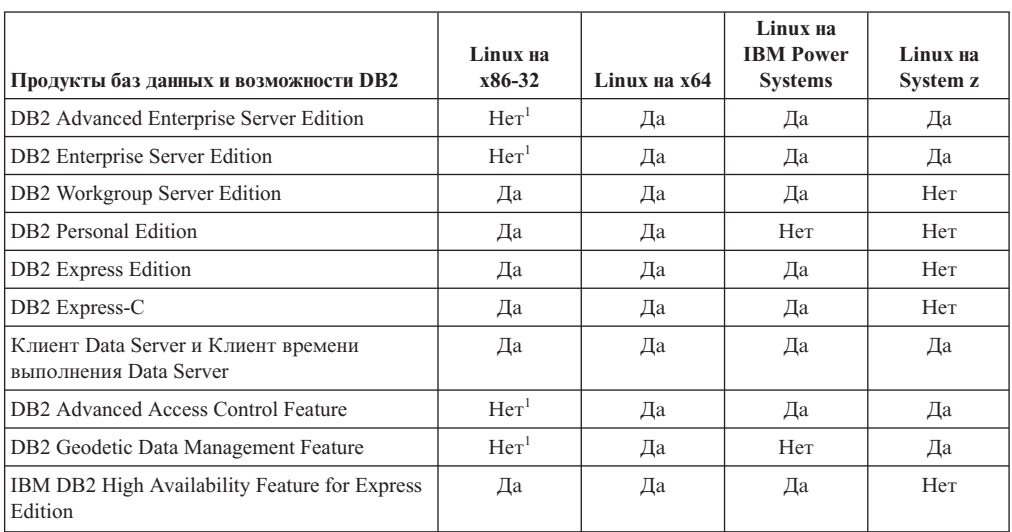

| Продукты баз данных и возможности DB2                                                                                                    | Linux Ha<br>x86-32 | Linux на x64 | Linux Ha<br><b>IBM</b> Power<br><b>Systems</b> | Linux Ha<br>System z |  |
|----------------------------------------------------------------------------------------------------|--------------------|--------------|------------------------------------------------|----------------------|--|
| IBM Homogeneous Replication Feature for DB2<br><b>Enterprise Server Edition</b>                                                                                                    | Her <sup>1</sup>   | Да           | Да                                             | Да                   |  |
| Возможность IBM DB2 Performance<br>Optimization для Enterprise Server Edition                                                                                                    | Her <sup>1</sup>   | Да           | Да                                             | Да                   |  |
| <b>DB2</b> Storage Optimization Feature                                                                                                    | Her <sup>1</sup>   | Да           | Да                                             | Да                   |  |
| Примечание:                                                                                                    |                    |              |                                                |                      |  |
| Для DB2 Enterprise Server Edition в Linux на x86-32 поддерживается только тестирование и разработка.<br>Однако можно использовать DB2 Enterprise Server Edition для Linux на x86-32 как пробную версию<br>или установить сертификат лицензии IBM Database Enterprise Developer Edition на пробную копию. |                    |              |                                                |                      |  |

Таблица 2. Доступность продуктов баз данных и возможностей DB2 в операционных системах Linux (продолжение)

Таблица 3. Доступность продуктов баз данных и возможностей DB2 в операционных системах Windows

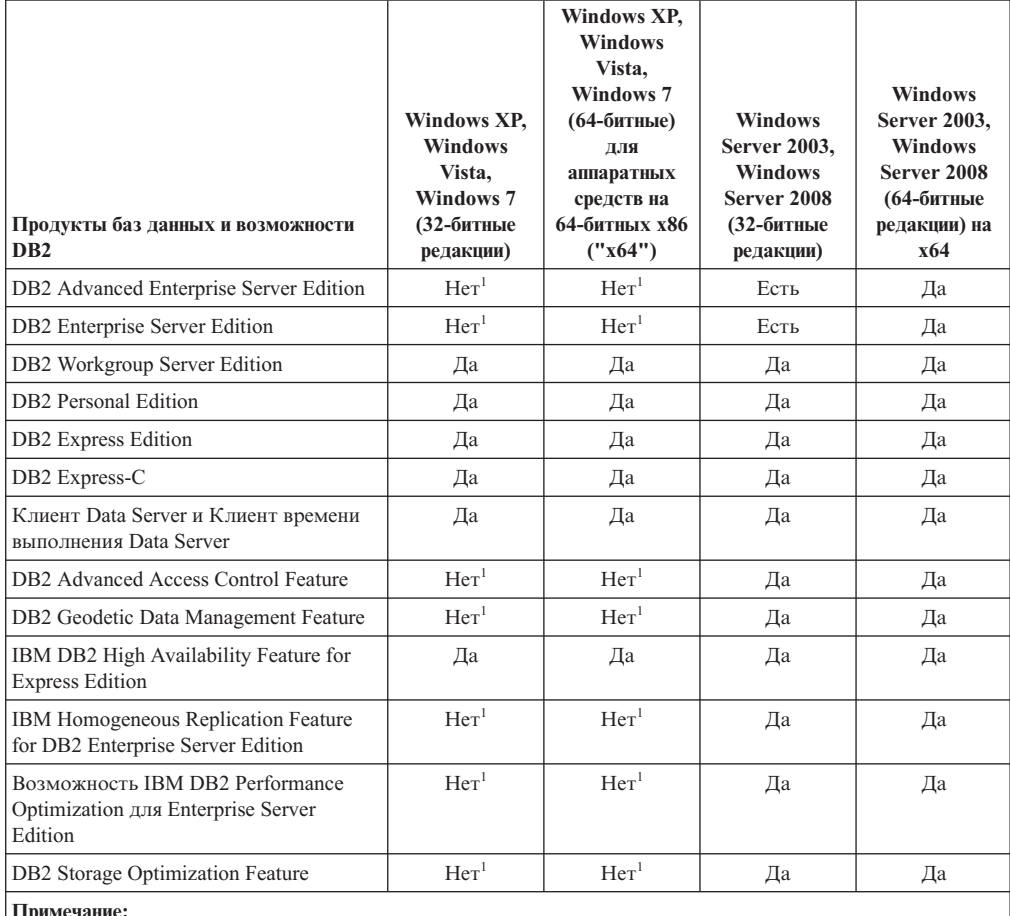

1. Для DB2 Advanced Enterprise Server Edition, DB2 Enterprise Server Edition и IBM Database Enterprise Developer Edition в Windows редакций Vista Ultimate, Enterprise и Business и для Windows XP Professional поддерживает только тестирование и разработка.

Информацию о продуктах и комплектах поставки продуктов DB2 смотрите на по agpecy http://www-1.ibm.com/support/docview.wss?rs=73&uid=swg21219983.

Информацию о DB2 Express-C смотрите по адресу: www.ibm.com/software/data/db2/ express

# Приложение В. Обзор технической информации DB2

Техническая информация DB2 доступна в различных форматах, и к ней можно обращаться различными способами.

Для получения технической информации по DB2 служат следующие инструменты и метолы:

- DB2Информационный центр
	- Темы (Задачи, принципы работы и справочные темы)
	- Примеры программ
	- Обучающие программы
- Книги по DB2
	- Файлы PDF (загружаемые)
	- Файлы PDF (с диска DVD DB2 PDF)
	- Печатные книги
- Справка командной строки
	- Справка по командам
	- Справка по сообщениям

Примечание: Темы Информационного центра DB2 обновляются чаще, чем книги в формате PDF или бумажные книги. Чтобы получить наиболее свежую информацию, устанавливайте обновления сразу после их появления или используйте Информационный центр DB2 на сайте ibm.com.

Дополнительную техническую информацию о DB2, такую как технические замечания (technotes), оригинальные публикации (white papers) и технические руководства (IBM Redbooks) можно найти на сайте ibm.com. Обратитесь к библиотеке на сайте DB2 Information Management no agpecy http://www.ibm.com/software/data/sw-library/.

### Отзывы о документации

Мы ценим ваши отзывы о документации по DB2. Если у вас есть предложения по совершенствованию документации по DB2, присылайте электронные сообщения на адрес db2docs@ca.ibm.com. Коллектив разработчиков документации DB2 читает все ваши отзывы, но не может отвечать напрямую. Чтобы мы могли лучше понять ваши трудности, по возможности представьте конкретные примеры. Если ваш отзыв касается конкретной темы или файла справки, приложите заголовок справки и URL.

Не обращайтесь по этому адресу с вопросами, требующими службы поддержки заказчиков DB2. Если у вас есть технический вопрос по DB2, который не удается разрешить по документации, обратитесь за помощью в ваш местный центр обслуживания IBM.

## Техническая библиотека DB2 в печатном виде или в формате PDF

Ниже в таблице описан состав библиотеки DB2, доступной в Центре публикаций IBM по адресу www.ibm.com/e-business/linkweb/publications/servlet/pbi.wss. Английские и переведенные версии руководств DB2 Версия 10.1 в формате PDF можно скачать с сайта www.ibm.com/support/docview.wss?rs=71&uid=swg2700947.

В таблицах описаныкниги, доступные в печатном виде, тем не менее, в вашей стране или регионе они могут не быть доступны в печатном виде.

Номер формыувеличивается при каждом обновлении руководства. Убедитесь, что вычитаете самую свежую версию документации, как указано ниже.

**Примечание:** *Информационный центр DB2* обновляется чаще, чем книги в формате PDF или бумажные книги.

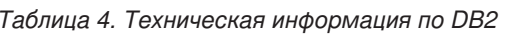

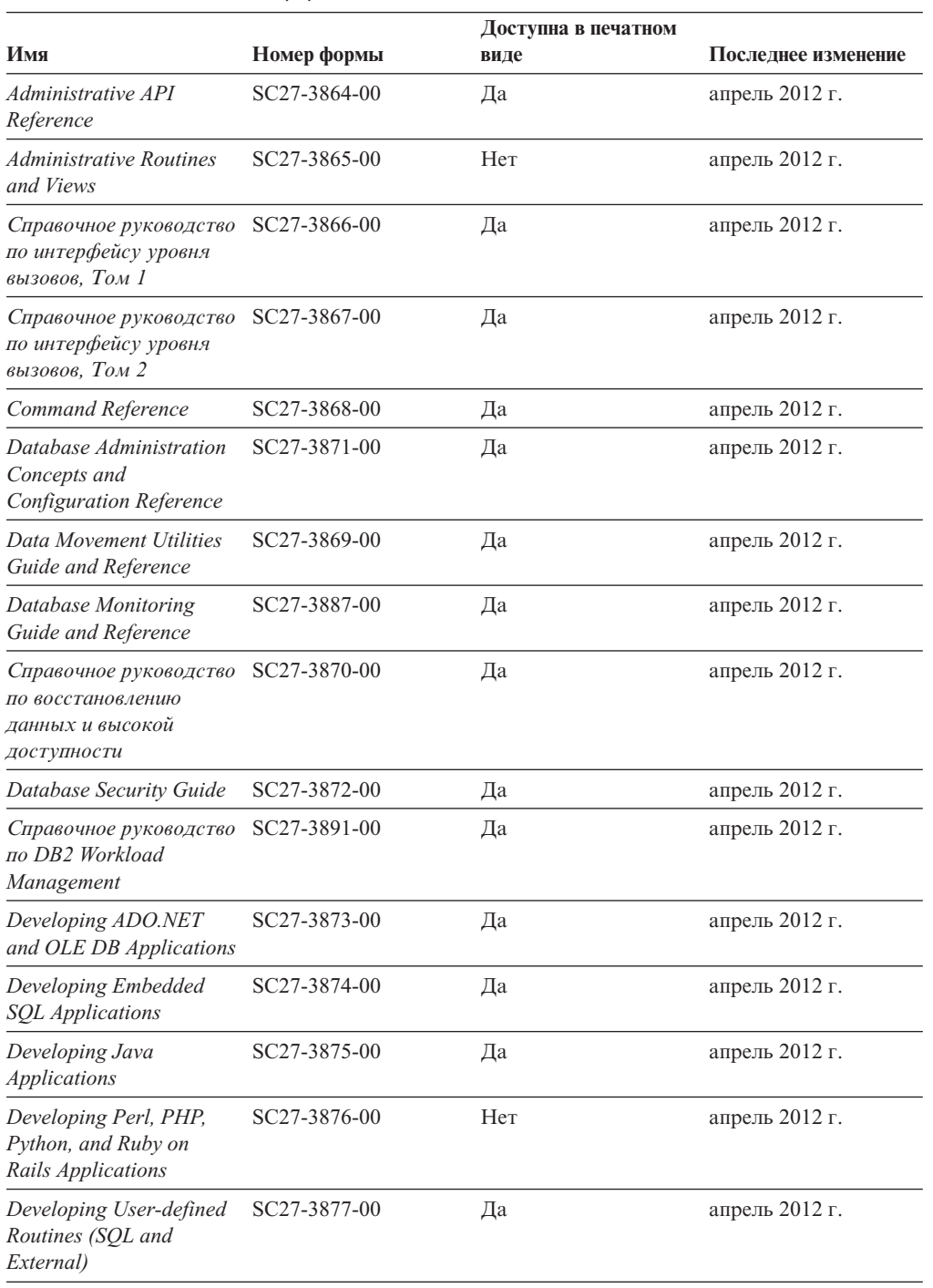

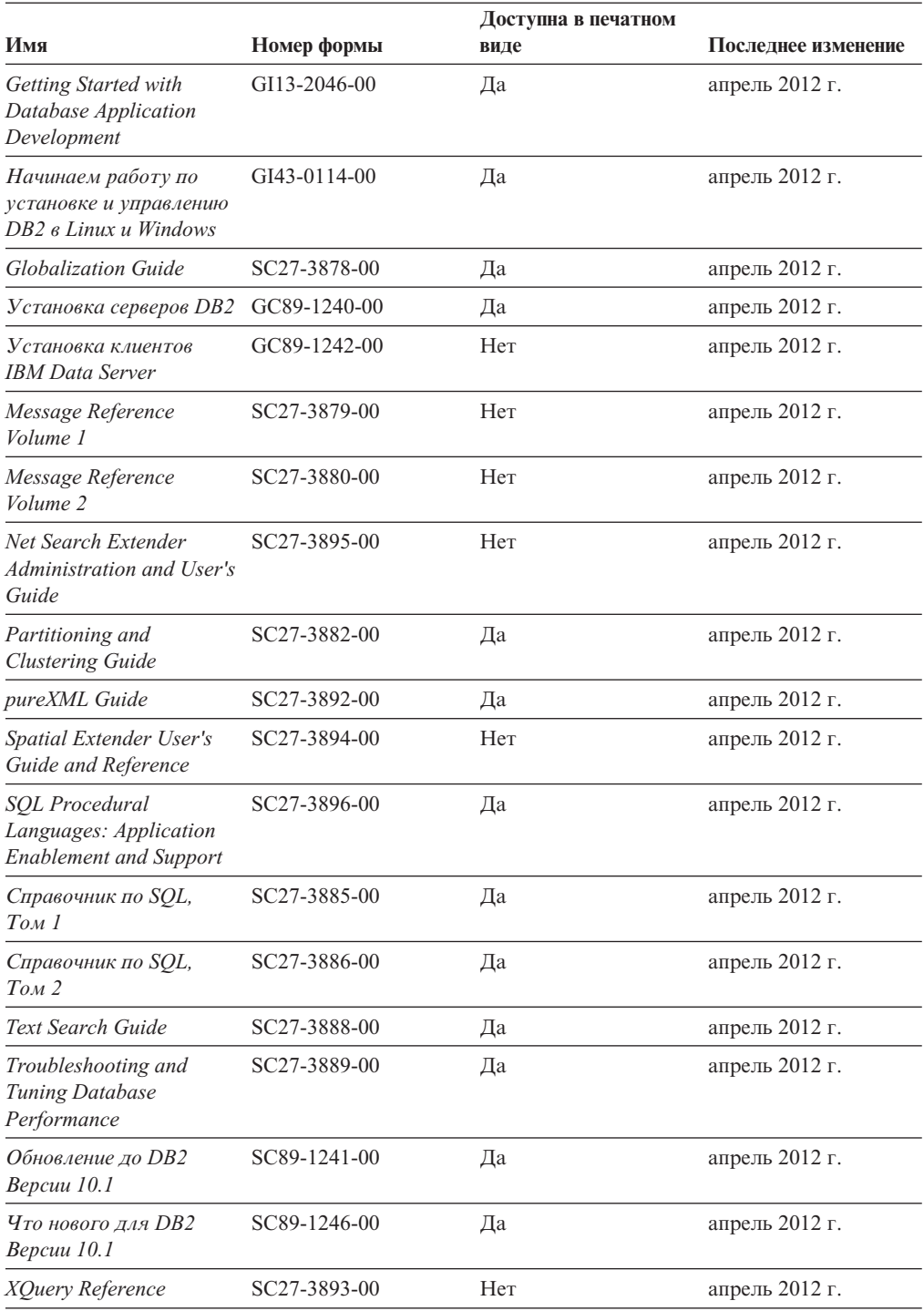

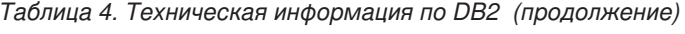

### *Таблица 5. Техническая информация о DB2 Connect*

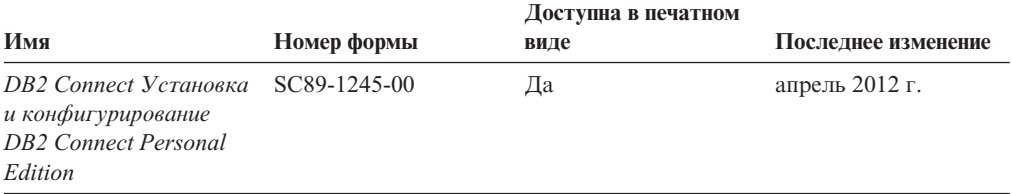

| Имя                                                                 | Номер формы  | Доступна в печатном<br>виде | Последнее изменение |
|---------------------------------------------------------------------|--------------|-----------------------------|---------------------|
| DB2 Connect Установка<br>и конфигурирование<br>серверов DB2 Connect | SC27-3862-00 | Да                          | апрель 2012 г.      |
| DB <sub>2</sub> Connect.<br>Руководство<br>пользователя             | SC89-1243-00 | Дa                          | апрель 2012 г.      |

*Таблица 5. Техническая информация о DB2 Connect (продолжение)*

## **Вызов справки по SQLSTATE из командной строки**

Продукты DB2 возвращают SQLSTATE - значения, описывающие ошибки, которые могут возникнуть при выполнении оператора SQL. Справка по SQLSTATE объясняет значение состояний SQL и коды классов состояний SQL.

### **Процедура**

Для вызова справки по SQLSTATE откройте процессор командной строки и введите: ? *sqlstate* или ? *код класса*

где *sqlstate* - допустимый пятизначный код SQL, а *код класса* - первые две цифры sqlstate.

Например, ? 08003 выводит справку по состоянию SQL 08003, а ? 08 выводит справку по коду класса 08.

## **Доступ к различнымверсиямИнформационного центра DB2**

Документацию для других версий продуктов DB2 можно найти в отдельных информационных центрах на ibm.com.

### **Об этой задаче**

ТемыDB2 Версия 10.1 смотрите в *Информационном центре DB2* по адресу [http://publib.boulder.ibm.com/infocenter/db2luw/v10r1.](http://publib.boulder.ibm.com/infocenter/db2luw/v10r1)

ТемыDB2 Версии 9.8 смотрите в *Информационном центре DB2* по адресу [http://publib.boulder.ibm.com/infocenter/db2luw/v9r8/.](http://publib.boulder.ibm.com/infocenter/db2luw/v9r8/)

ТемыDB2 Версии 9.7 смотрите в *Информационном центре DB2* по адресу [http://publib.boulder.ibm.com/infocenter/db2luw/v9r7/.](http://publib.boulder.ibm.com/infocenter/db2luw/v9r7/)

ТемыDB2 Версии 9.5 смотрите в *Информационном центре DB2* по адресу [http://publib.boulder.ibm.com/infocenter/db2luw/v9r5.](http://publib.boulder.ibm.com/infocenter/db2luw/v9r5)

ТемыDB2 Версии 9.1 смотрите в *Информационном центре DB2* по адресу [http://publib.boulder.ibm.com/infocenter/db2luw/v9/.](http://publib.boulder.ibm.com/infocenter/db2luw/v9/)

Для тем DB2 Версии перейдите по URL *Информационного центра DB2*: [http://publib.boulder.ibm.com/infocenter/db2luw/v8/.](http://publib.boulder.ibm.com/infocenter/db2luw/v8/)

## **Изменение Информационного центра DB2, установленного на** вашем компьютере или на сервере интранета

Локально установленный Информационный центр DB2 надо периодически обновлять.

### **Прежде чемначать**

Информационный центр DB2 Версия 10.1 должен быть уже установлен. Подробности смотрите в теме "Установка Информационного центра DB2 при помощи мастера по установке DB2" в книге *Установка серверов DB2*. Все предварительные требования и ограничения для установки Информационного центра касаются также и обновления Информационного центра.

### **Об этой задаче**

Существующий Информационный центр DB2 можно обновлять автоматически или вручную:

- Автоматическое обновление обновляет существующие возможности и языки Информационного центра. Одно из преимуществ автоматического обновления состоит в том, что Информационный центр недоступен более короткий период времени в ходе обновления по сравнению с ручным обновлением. Кроме того, можно задать периодический запуск автоматического обновления в составе других пакетных работ.
- Ручное обновление можно использовать для изменения существующих возможностей и языковой поддержки Информационного центра. Автоматическое обновление сокращает время простоя в процессе обновления, но для добавления возможностей и языковой поддержки требуется использовать ручное обновление. Например, локальный Информационный центр исходно был установлен на английском и на французском языке, но теперь вы хотите установить также русский язык; при обновлении вручную будет установлен русский язык и обновлена информация на английском и на французском языке. Однако при ручном обновлении от вас требуется вручную остановить, обновить и перезапустить Информационный центр. Информационный центр недоступен в ходе всего процесса обновления. При автоматическом обновлении Информационный центр находится в простое и может восстановиться только после завершения обновления.

В данной теме подробно описан процесс автоматического обновления. Инструкции по обновлению вручную смотрите в теме "Обновление Информационного центра DB2, установленного на вашем компьютере или на сервере интранет, вручную".

## **Процедура**

Чтобыавтоматически обновить DB2, установленный на вашем компьютере или на сервере интранета:

- 1. В операционных системах Linux:
	- a. Перейдите в каталог, где установлен Информационный центр. По умолчанию Информационный центр DB2 установлен в каталоге /opt/ibm/db2ic/V10.1.
	- b. Перейдите из каталога установки в каталог doc/bin.
	- c. Запустите сценарий update-ic: update-ic
- 2. В операционных системах Windows:
	- a. Откройте командное окно.
- b. Перейдите в каталог, где установлен Информационный центр. По умолчанию Информационный центр DB2 установлен в каталоге<Program Files>\IBM\DB2 Information Center\Версия 10.1, где <Program Files> соответствует положению каталога Program Files.
- c. Перейдите из каталога установки в каталог doc\bin.
- d. Запустите файл update-ic.bat: update-ic.bat

### **Результаты**

Информационный центр DB2 будет перезапущен автоматически. Если обновления доступны, в Информационном центре буду показаны новые и обновленные темы. Если обновления Информационного центра недоступны, в журнал будет записано сообщение. Файл журнала находится в каталоге doc\eclipse\configuration. Имя файла журнала - случайным образом сгенерированное число, например, 1239053440785.log.

# **Обновление Информационного центра DB2, установленного на** вашем компьютере или на сервере интранет, вручную

Если вы установили Информационный центр DB2 локально, можно получить обновления документации от IBM и установить их.

### **Об этой задаче**

Для обновления вашего локально установленного *Информационного центра DB2* вручную:

- 1. Остановите *Информационный центр DB2* на вашем компьютере и перезапустите его в автономном режиме. Запуск Информационного центра в автономном режиме предотвращает доступ к нему других пользователей по сети и дает возможность применить исправления. Версия Информационного центра DB2 для рабочей станции всегда работает в автономном режиме. .
- 2. Чтобыпосмотреть доступные обновления, воспользуйтесь возможностью Изменить. При помощи этой возможности можно получить и установить нужные вам обновления.

**Примечание:** Если в вашей среде необходимо установить обновления *Информационного центра DB2* на компьютере, не подключенном к интернету, создайте зеркальную копию сайта обновлений в локальной файловой системе, используя компьютер, который подключен к Интернету и на котором установлен *Информационный центр DB2*. Кроме того, создание зеркальной копии и прокси-сервера сайта обновлений полезно, если в вашей сети многие пользователи будут устанавливать обновления документации, и выхотите сократить время, затраченное на отдельные обновления.

Если пакетыдоступны, используйте эту возможность для получения пакетов. Но возможность обновления доступна только в автономном режиме.

3. Остановите Информационный центр в автономном режиме и перезапустите *Информационный центр DB2* на вашем компьютере.

**Примечание:** В Windows 2008 и Windows Vista (и новее) перечисленные далее в этом разделе команды должен вводить администратор. Чтобы открыть окно командной строки или графическое средство со всеми привилегиями администратора, щелкните по ярлыку правой кнопкой и выберите **Выполнить от имени администратора**.

## Процедура

Чтобы обновить Информационный центр DB2, установленный на вашем компьютере или на сервере интранета:

- 1. Остановите Информационный центр DB2.
	- В Windows выберите Пуск > Панель управления > Администрирование > Службы. Затем щелкните правой кнопкой мыши по службе Информационный центр DB2 и выберите Стоп.
	- В Linux введите команду:

/etc/init.d/db2icdv10 stop

- 2. Запустите Информационный центр в автономном режиме.
	- B Windows:
		- а. Откройте командное окно.
		- b. Перейдите в каталог, где установлен Информационный центр. По умолчанию Информационный центр DB2 установлен в каталоге Program Files\IBM\DB2 Information Center\\Версия 10.1, где Program\_Files соответствует положению каталога Program Files.
		- с. Перейдите из каталога установки в каталог doc\bin.
		- d. Запустите файл help\_start.bat:
		- help\_start.bat
	- B Linux:
		- а. Перейдите в каталог, где установлен Информационный центр. По умолчанию Информационный центр DB2 установлен в каталоге /opt/ibm/db2ic/V10.1.
		- b. Перейдите из каталога установки в каталог doc/bin.
		- с. Запустите сценарий help start: help start

В системном браузере по умолчанию откроется Информационный центр в автономном режиме.

- 3. Нажмите кнопку Изменить (21). (В вашем браузере должен быть разрешен JavaScript.) На правой панели Информационного центра выберите Найти изменения. Будет выведен список изменений для существующей документации.
- 4. Чтобы начать процесс установки, пометьте документы, которые вы хотите установить, затем нажмите кнопку Установить изменения.
- 5. Когда процесс установки будет завершен, нажмите кнопку Готово.
- 6. Остановите Информационный центр в автономном режиме:
	- В Windows перейдите в подкаталог doc\bin каталога установки и запустите файл help end.bat:

help end.bat

Примечание: Пакетный файл help end содержит команды, необходимые для корректной остановки процессов, запущенных пакетным файлом help start. Не используйте сочетание клавиш Ctrl-С или другие методы для остановки работы help\_start.bat.

• В Linux перейдите в подкаталог doc/bin каталога установки и запустите сценарий help\_end:

help\_end

Примечание: Сценарий help end содержит команды, необходимые для корректной остановки процессов, запущенных сценарием help start. Не используйте другие методы для остановки работы сценария help\_start.

- 7. Перезапустите Информационный центр DB2.
	- В Windows выберите Пуск > Панель управления > Администрирование > Службы. Затем щелкните правой кнопкой мыши по службе Информационный центр DB2 и выберите Пуск.
	- В Linux введите команду: /etc/init.d/db2icdv10 start

### Результаты

В обновленном Информационном центре DB2 будут показаны новые и измененные темы.

## **Учебные материалы DB2**

Обучающие программы DB2 помогают познакомится с различными аспектами продуктов DB2. В уроках содержатся пошаговые инструкции.

### Прежде, чем вы начнете

XHTML-версию обучающей программы можно просмотреть в Информационном центре на сайте http://publib.boulder.ibm.com/infocenter/db2luw/v10r1/.

В некоторых уроках используются примеры данных или кодов программ. Описание необходимых условий для выполнения задач обучающей программы смотрите в самой обучающей программе.

### Учебные материалы DB2

Для просмотра Обучающей программы щелкните по заголовку.

#### "pureXML" в книге pureXML Guide

Конфигурирование базы данных DB2 для хранения данных XML и выполнение основных операций со складом собственных данных XML.

## Информация об устранении неисправностей DB2

Для продуктов баз данных DB2 доступна разнообразная информация по устранению неисправностей и диагностике ошибок.

### **Документация DB2**

Информацию по устранению неисправностей можно найти в публикации Troubleshooting and Tuning Database Performance или в разделе Основные понятия баз данных Информационного центра DB2, который содержит:

- Информация о способах поиска и определения проблем с помощью инструментов диагностики и утилит DB2.
- Решения некоторых наиболее общих проблем.
- Помощь при других проблемах, которые могут встретиться в ваших продуктах баз данных DB2.

#### Портал поддержки IBM

Смотрите портал поддержки IBM если вы сталкиваетесь с проблемами и вам нужна помощь в поиске причин и решений. На сайте технической поддержки есть ссылки на самые свежие публикации по DB2, TechNotes, исправления
программ (APAR), пакетыкорректировки и прочие ресурсы. Для решения ваших проблем можно воспользоваться поиском по этой базе знаний.

Обратитесь к порталу поддержки IBM по адресу [http://www.ibm.com/support/](http://www.ibm.com/support/entry/portal/Overview/Software/Information_Management/DB2_for_Linux,_UNIX_and_Windows) [entry/portal/Overview/Software/Information\\_Management/](http://www.ibm.com/support/entry/portal/Overview/Software/Information_Management/DB2_for_Linux,_UNIX_and_Windows) [DB2\\_for\\_Linux,\\_UNIX\\_and\\_Windows](http://www.ibm.com/support/entry/portal/Overview/Software/Information_Management/DB2_for_Linux,_UNIX_and_Windows)

#### <span id="page-72-0"></span>**Положения и условия**

Разрешения на использование этих публикаций предоставляются в соответствии со следующими положениями и условиями.

**Применимость:** Данные положения и условия дополняют любые условия применения для сайта IBM.

**Личное использование:** Вам предоставляется право воспроизводить эти публикации в личных некоммерческих целях при условии, что будут воспроизведены все замечания об авторских правах. Вам запрещается распространять эти публикации, полностью или по частям, демонстрировать их или создавать из них производные продукты без явного на то согласия от IBM.

**Коммерческое использование:** Вам предоставляется право воспроизводить эти публикации исключительно в пределах своего предприятия при условии, что будут воспроизведены все замечания об авторских правах. За пределами вашего предприятия вам запрещается распространять эти публикации, полностью или по частям, демонстрировать их или создавать из них производные продукты без явного на то согласия от IBM.

**Права:** На публикации или любую информацию, данные, программные средства или иную интеллектуальную собственность, содержащуюся в публикациях, предоставляются только права, явным образом предоставленные настоящим документом; никакие иные разрешения, лицензии и права не предоставляются.

IBM оставляет за собой право отозвать разрешения, предоставленные этим документом, если, по мнению IBM, использование публикаций наносит ущерб IBM или, как это установлено IBM, вышеприведенные инструкции не соблюдаются должным образом.

Выимеете право загружать, экспортировать или реэкспортировать эту информацию только при условии соблюдения всех применимых законов и нормативных актов, включая все законы и нормативные акты США, касающиеся экспорта.

IBM НЕ ДАЕТ НИКАКИХ ГАРАНТИЙ ОТНОСИТЕЛЬНО СОДЕРЖАНИЯ ЭТИХ ПУБЛИКАЦИЙ. ДАННЫЕ ПУБЛИКАЦИИ ПРЕДОСТАВЛЕНЫ "КАК ЕСТЬ", БЕЗ КАКИХ-ЛИБО ГАРАНТИЙ, ЯВНЫХ ИЛИ ПОДРАЗУМЕВАЕМЫХ, ВКЛЮЧАЯ (НО НЕ ОГРАНИЧИВАЯСЬ ТАКОВЫМИ) ПРЕДПОЛАГАЕМЫЕ ГАРАНТИИ СОБЛЮДЕНИЯ АВТОРСКИХ ПРАВ, РЫНОЧНОЙ ПРИГОДНОСТИ ИЛИ СООТВЕТСТВИЯ ОПРЕДЕЛЕННОЙ ЦЕЛИ.

**Товарные знаки IBM:** IBM, логотип IBM и ibm.com - товарные знаки или зарегистрированные товарные знаки International Business Machines Corp в Соединенных Штатах и/или других странах. Другие названия продуктов и услуг могут быть товарными знаками IBM или других компаний. Текущий список товарных знаков IBM доступен в Web под заголовком по адресу [www.ibm.com/legal/copytrade.shtml](http://www.ibm.com/legal/copytrade.shtml)

#### <span id="page-74-0"></span>Приложение С. Замечания

Эта информация описывает продукты и услуги, предлагаемые в США. Информация о продуктах других фирм (не IBM) основана на данных, доступных к моментуе первой публикации этого и может быть изменена.

IBM может не предлагать описанные продукты, услуги и возможности в других странах. Сведения о продуктах и услугах, доступных в настоящее время в вашей стране, можно получить в местном представительстве IBM. Любые ссылки на продукты, программы или услуги IBM не означают явным или неявным образом, что можно использовать только продукты, программы или услуги IBM. Разрешается использовать любые функционально эквивалентные продукты, программы или услуги, если при этом не нарушаются права IBM на интеллектуальную собственность. Однако ответственность за оценку и проверку работы любых продуктов, программ и услуг других фирм лежит на пользователе.

Фирма IBM может располагать патентами или рассматриваемыми заявками на патенты, относящимися к предмету данного документа. Получение этого документа не означает предоставления каких-либо лицензий на эти патенты. Запросы по поводу лицензий следует направлять в письменной форме по адресу:

IBM Director of Licensing **IBM** Corporation North Castle Drive Armonk, NY 10504-1785 U.S.A.

По поводу лицензий, связанных с использованием наборов двухбайтных символов (DBCS), обращайтесь в отдел интеллектуальной собственности IBM в вашей стране или направьте запрос в письменной форме по адресу:

Intellectual Property Licensing Legal and Intellectual Property Law IBM Japan, Ltd. 1623-14, Shimotsuruma, Yamato-shi Kanagawa 242-8502 Japan

Следующий абзац не применяется в Великобритании или в любой другой стране/регионе, где подобные заявления противоречат местным законам: КОРПОРАЦИЯ INTERNATIONAL BUSINESS MACHINES ПРЕДСТАВЛЯЕТ ДАННУЮ ПУБЛИКАЦИЮ "КАК ЕСТЬ" БЕЗ КАКИХ-ЛИБО ГАРАНТИЙ, ЯВНЫХ ИЛИ ПОДРАЗУМЕВАЕМЫХ, ВКЛЮЧАЯ ПРЕДПОЛАГАЕМЫЕ ГАРАНТИИ СОВМЕСТИМОСТИ, РЫНОЧНОЙ ПРИГОДНОСТИ И СООТВЕТСТВИЯ ОПРЕДЕЛЕННОЙ ЦЕЛИ, НО НЕ ОГРАНИЧИВАЯСЬ ИМИ. В некоторых странах для определенных сделок подобные оговорки не допускаются; таким образом, это утверждение может не относиться к вам.

Данная информация может содержать технические неточности и типографские опечатки. Периодически в информацию вносятся изменения, они будут включены в новые издания этой публикации. Фирма IBM может в любое время без уведомления вносить изменения и усовершенствования в продукты и программы, описанные в этой публикации.

Все ссылки в этой информации на сайты, не принадлежащие IBM, приводятся только для вашего удобства и ни в коей мере не означают одобрения этих сайтов. Материалы на этих сайтах не входят в состав материалов для данного продукта IBM; используйте их на свою ответственность.

IBM может использовать или распространять присланную вами информацию любым способом, как фирма сочтет нужным, без каких-либо обязательств перед вами.

Если обладателю лицензии на данную программу понадобятся сведения о возможности: (i) обмена данными между независимо разработанными программами и другими программами (включая данную) и (ii) совместного использования таких данных, он может обратиться по адресу:

IBM Canada Limited IJ59/3600 3600 Steeles Avenue East Markham, Ontario L3R 9Z7 **CANADA** 

Такая информация может быть предоставлена на определенных условиях (в некоторых случаях к таким условиям может относиться оплата).

Лицензированная программа, описанная в данном документе, и все лицензированные материалы, доступные с ней, предоставляются IBM на условиях IBM Customer Agreement (Соглашения IBM с заказчиком), Международного соглашения о лицензиях на программы IBM или эквивалентного соглашения.

Приведенные данные о производительности измерены в контролируемой среде. Таким образом, результаты, полученные в других операционных средах, могут существенно отличаться от них. Некоторые показатели получены в системах разработки, и нет никаких гарантий, что в общедоступных системах эти показатели будут теми же. Более того, некоторые результаты могут быть получены путем экстраполяции. Реальные результаты могут отличаться от них. Пользователи должны проверить данные для своих конкретных сред.

Информация о продуктах других фирм получена от поставщиков этих продуктов, из их опубликованных объявлений или из других общедоступных источников. Фирма ІВМ не проверяла эти продукты и не может подтвердить точность измерений, совместимость или прочие утверждения о продуктах других фирм. Вопросы о возможностях продуктов других фирм следует направлять поставщикам этих продуктов.

Все утверждения о будущих планах и намерениях IBM могут быть изменены или отменены без уведомлений, и описывают исключительно цели фирмы.

Эта информация может содержать примеры данных и отчетов, иллюстрирующие типичные деловые операции. Чтобы эти примеры были правдоподобны, в них включены имена лиц, названия компаний и товаров. Все эти имена и названия вымышлены и любое их сходство с реальными именами и адресами полностью случайно.

#### ЛИЦЕНЗИЯ НА КОПИРОВАНИЕ:

Эта информация содержит примеры прикладных программ на языках программирования, иллюстрирующих приемы программирования для различных операционных платформ. Разрешается копировать, изменять и распространять эти примеры программ в любой форме без оплаты фирме IBM для целей разработки, использования, сбыта или распространения прикладных программ, соответствующих интерфейсу прикладного программирования операционных платформ, для которых эти примера программ написаны. Эти примеры не были всесторонне проверены во всех возможных условиях. Поэтому IBM не может гарантировать их надежность, пригодность и функционирование. Программы примеров предоставляются "КАК ЕСТЬ", без каких-либо гарантий. IBM не несет ответственности за какой-либо ущерб, возникший в результате применения вами программ примеров.

Каждая копия программ примеров или программ, созданных на их основе, должна содержать следующее замечание об авторских правах:

© (название вашей фирмы) (год). Части этого кода построены на основе примеров программ IBM Corp. © Copyright IBM Corp. \_ вставьте год или годы\_. Все права защищены.

#### Товарные знаки

IBM, логотип IBM и ibm.com - товарные знаки или зарегистрированные товарные знаки International Business Machines Согр в Соединенных Штатах и/или других странах. Другие названия продуктов и услуг могут быть товарными знаками IBM или других компаний. Текущий список товарных знаков IBM доступен в Web под заголовком "Copyright and trademark information" по адресу www.ibm.com/legal/ copytrade.shtml.

Следующие термины - товарные знаки или зарегистрированные товарные знаки других компаний.

- Linux зарегистрированный товарный знак Linus Torvalds в Соединенных Штатах и/или других странах.
- Јаvа и все товарные знаки и логотипы на основе Јаvа товарные знаки или зарегистрированные товарные знаки Oracle и/или ее филиалов.
- UNIX зарегистрированный товарный знак The Open Group в Соединенных Штатах и в других странах.
- Intel, логотип Intel, Intel Inside, логотип Intel Inside, Celeron, Intel SpeedStep, Itanium и Pentium - товарные знаки или зарегистрированные товарные знаки Intel Corporation или ее филиалов в Соединенных Штатах и в других странах.
- Microsoft, Windows, Windows NT и логотип Windows товарные знаки корпорации Microsoft в США и/или других странах.

Названия других компаний, продуктов и услуг могут быть товарными знаками или марками сервиса других фирм.

## **Индекс**

IBM Data Server обзор 43

## L

Linux установка клиенты IBM Data Server 49 Пакет драйверов IBM Data Server 12

#### Т

TCP/IP пакет драйверов IBM Data Server 17

# U

**UNIX** установка клиенты IBM Data Server 49 пакет драйверов IBM Data Server 12

## W

Windows установка клиенты IBM Data Server 11, 45 пакет драйверов IBM Data Server 11

### Б

базы данных компьютеров среднего уровня соединение с 4 базы данных на мэйнфрэймах соединение с 4

# Д

леинстаппяния клиенты IBM Data Server 51 пакет драйверов IBM Data Server Linux 39 UNIX 39 Windows 37 диагностика ошибок доступная информация 64 учебные материалы 64 дисковое пространство требования 9 документация обзор 57 печатные 57 положения и условия использования 65 файлы PDF 57 драйверы IBM Data Server типы 3

#### 3

замечания 67

#### И

изменение Информационный центр DB2 61, 62 Информационный центр DB2 версии 60 изменение 61, 62

#### К

клиенты сочетания серверов 5 клиенты IBM Data Server типы 3 установка Linux 49  $UNIX$  49 Windows 11, 45 учетные записи пользователей 45 ключевые слова драйвера Data Server 19 команда db2dsdcfgfill подробности 23 команда создания файла конфигурации 23 команды db2dsdcfgfill 23 db2setup установка клиентов Data Server 49

#### M

модули слияния экземпляр пакета драйверов IBM Data Server 33

### O

операторы SQL справка вывод 60

#### П

пакет драйверов IBM Data Server обзор 3 проверка установки ADO.NET 28 CLPPlus 25 алиас DSN 25 использование CLI 25 установка Windows 11 Пакет драйверов IBM Data Server ограничения 9, 10 требования для установки Linux 10 UNIX  $10$ 

```
Пакет драйверов IBM Data Server (продолжение)
   требования для установки (продолжение)
      Windows 9
  установка
     Linux 12
     UNIX 12
     опции команды setup 11
память
  требования
     пакет драйверов IBM Data Server 9
положения и условия
  публикации 65
продуктов DB2
  общая информация 55
  состав пакетов 55
протоколы связи
  обзор 17
```
#### P

Расширенный процессор командной строки (CLPPlus) обзор 4

# C

связь клиент-сервер communications соединения конфигурирование 15 серверы сочетания клиентов 5 справка операторы SQL 60

# У

устранение неисправностей оперативная информация 64 учебные материалы 64 учебные материалы pureXML 64 диагностика ошибок 64 список 64 устранение неисправностей 64 учетные записи пользователей клиенты IBM Data Server 45

#### Ф

файл db2dsdriver.cfg 19 файл конфигурации (configuration file) 19

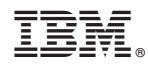

Напечатано в Дании

GC89-1242-00

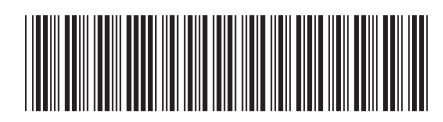

Spine information: Spine information:

1  $INDB2 10.1 \text{ min}$  Linux, UNIX и Windows  $\frac{1}{2}$ Установка клиентов IBM Data Server

IBM DB2 10.1 для Linux, UNIX и Windows